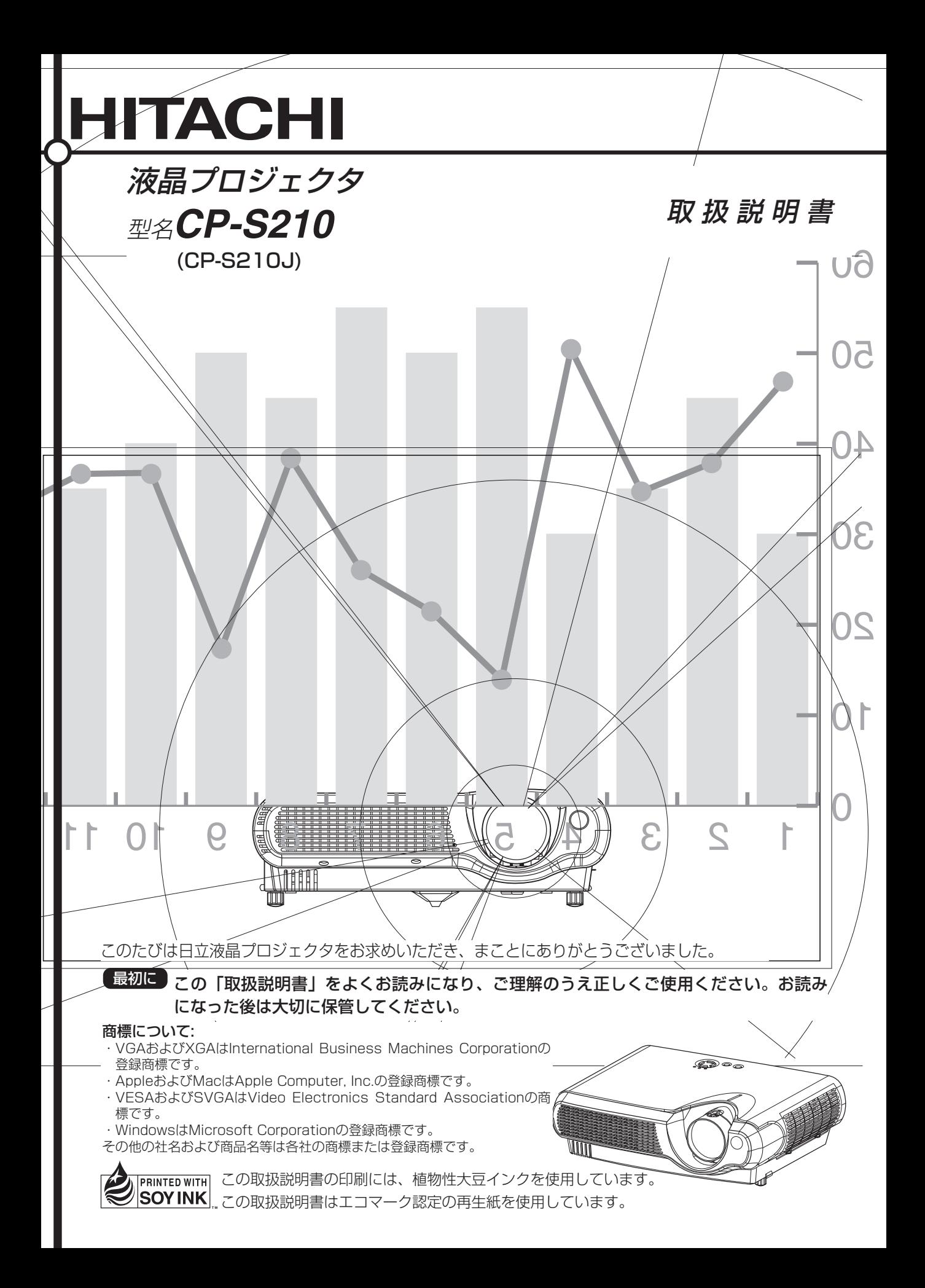

# はじめに

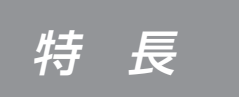

本機は各種のコンピュータ信号およびNTSC/PAL/SECAM 方式のビデオ信号をスクリーンに映し出せる投射型液晶プロジ ェクタです。

お好みの部分を拡大表示できる「拡大機能」

● 拡 大 機 能

● 台形歪み補正機能

歪みのない画像をすばやく再現。

を装備。

### ● 高 輝 度

UHBランプ、高効率光学系の採用により、 高輝度を実現。

#### ● 騒音低減機能

プロジェクタ使用時の騒音を低減。

#### ● ユーザー調節登録機能

マイメモリー機能で、最大4種の調節を予 め登録できます。

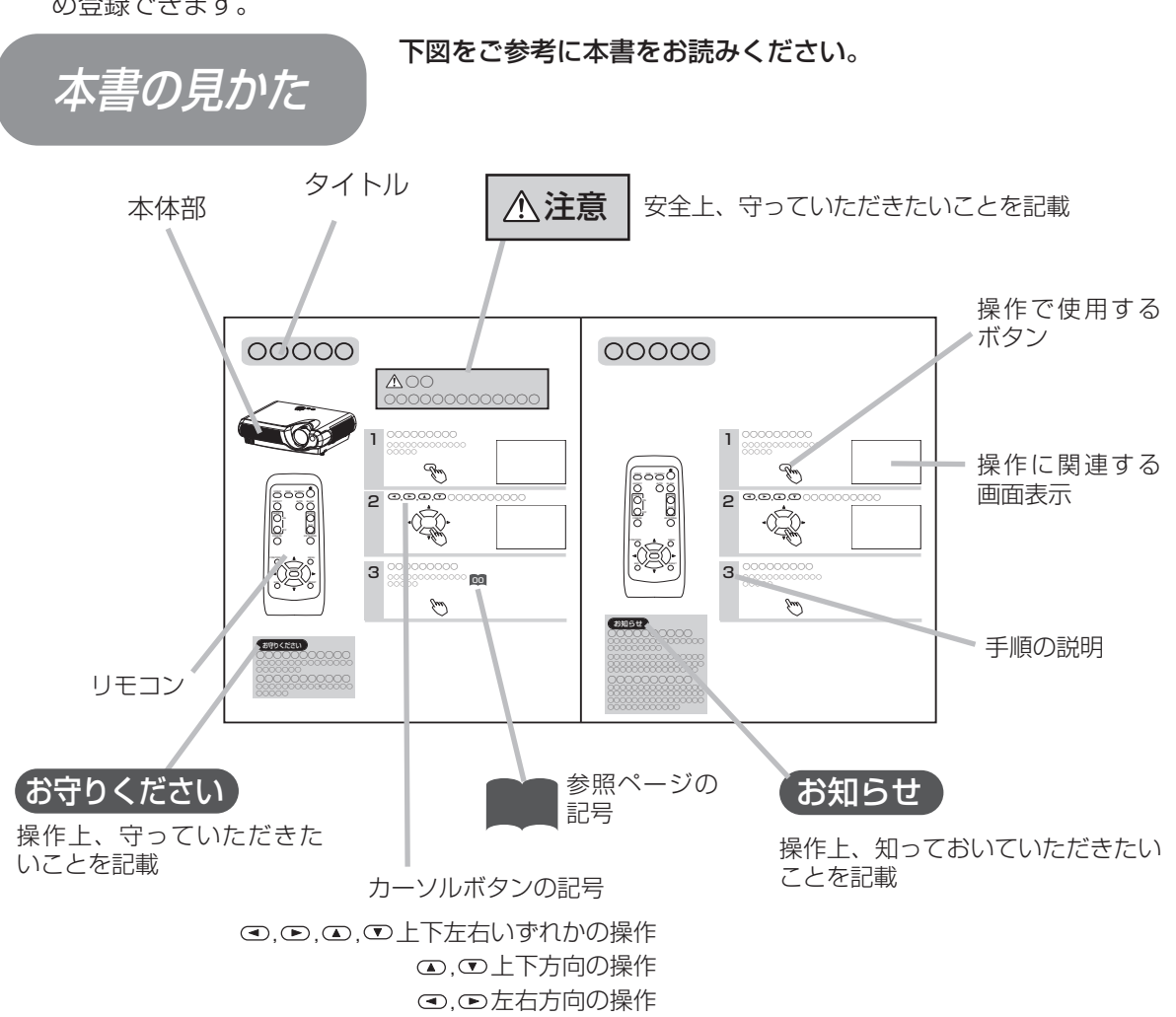

## もくじ

#### はじめに

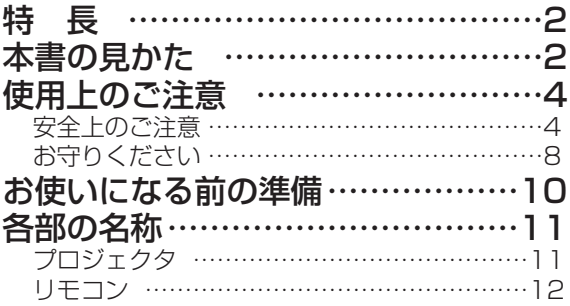

#### 設 置

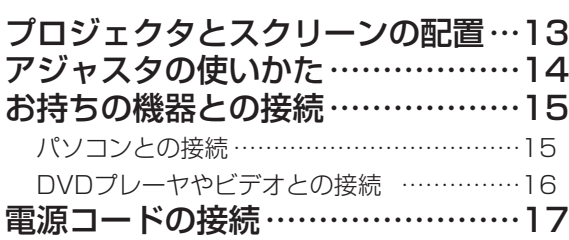

#### 基本的な使いかた

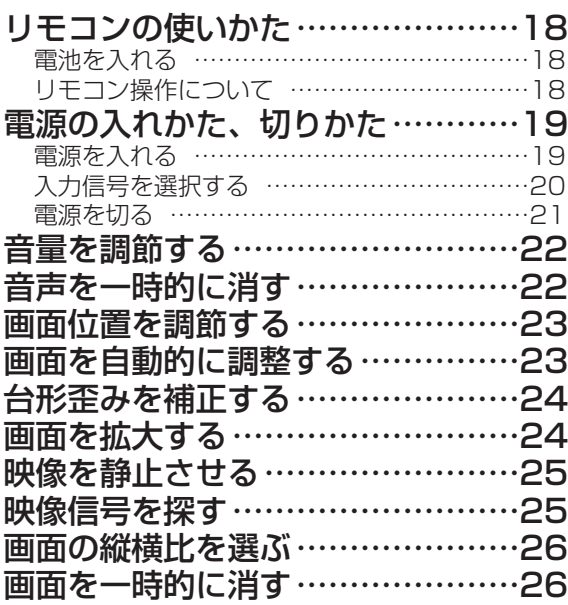

#### メニュー機能の使いかた……………27 メインメニュー………………………28 映像1メニュー………………………29 映像2メニュー ………………………30 入力メニュー…………………………31 オートメニュー………………………33 スクリーンメニュー ……………………34<br>その他メニュー …………………………35 その他メニュー………… ランプ…………………………………36 ランプについてのご注意 ………………………36 ランプの交換 ……………………………………37 エアフィルタ…………………………38 エアフィルタの掃除 ……………………………38 エアフィルタの交換 ……………………………39 その他のお手入れについて…………40 プロジェクタ内部のお手入れ …………………40 レンズのお手入れ ………………………………40 キャビネット、リモコンのお手入れ …………40 信号入/出力端子仕様 ………………41 コンピュータ信号について…………42 対応信号例 ………………………………………42 初期設定信号について …………………………43 RS-232C通信について ……………44 ケーブルの接続 …………………………………44 通信設定 ………………………………………44<br>ロークマクワコマンド―暫 …………………………46 RS-232Cコマンド一覧 ………………………46 故障かな?と思ったら………………51 メッセージについて ……………………………51 インジケータランプについて …………………53 故障と間違えやすい現象について ……………55 仕 様…………………………………56 保証とアフターサービスについて…57 ユーザー登録のご案内 …………………………58 お客様ご相談窓口 ………………………………58 め に 設 置 基 本 的 な 使 い か た 各 種 機 能  $\overline{\mathcal{D}}$ 設 定 お 手 入 れ 付 録 ご 参 考 各種機能の設定 お手入れ 付 録 ご 参 考

は じ

#### ご使用のまえに

ご使用にまえにこの「使用上のご注意」をよくお読みのうえ、正しくお使いください。誤ったご使用や通常の範囲 を超える取扱いによる危害や損害については、いかなる場合も弊社は責任を負いませんので予めご了承ください。

#### 絵表示について

製品を安全に正しくお使いいただき、あなたや他の人々への危害や財産への損害を未然に防止するために、いろい ろな絵表示をしています。

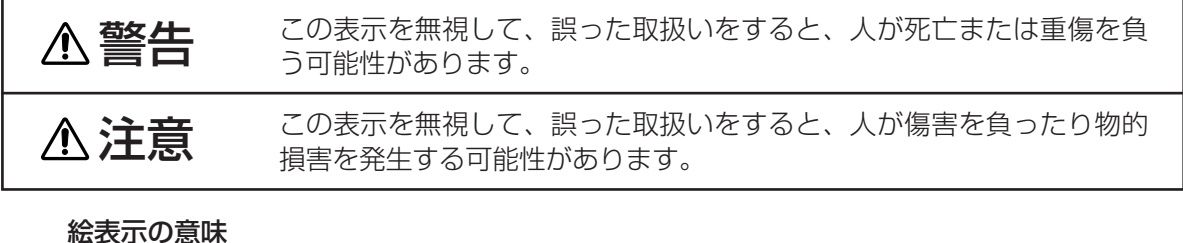

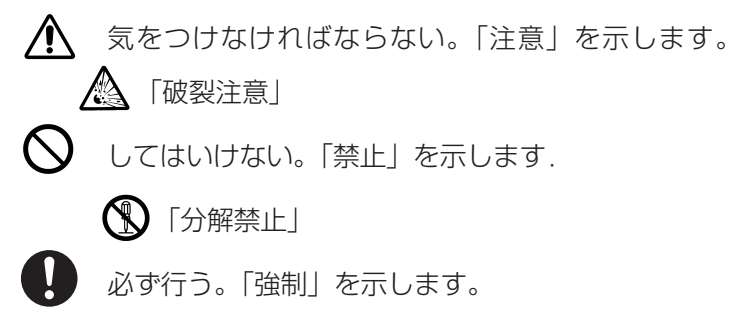

「電源プラグをコンセントから抜くこと」

安全上のご注意

電源プラグを すぐに電源スイッチを切り、電源プラグを抜いて販売店に修理をご依頼ください。<u>お客様</u> コンセントか による修理は危険ですので絶対におやめください。 ら抜くこと 警 告 ■異常が発生したら、すぐに電源プラグを抜く 煙が出ている、へんな臭いがする、へんな音がする、本機および電源コード、ケ ーブル類などに損傷がある、本機の内部に異物(水、金属など)が入った、など の異常や故障状態のまま使用すると火災、感電の原因となります。 ●電源プラグはすぐに抜くことができるように設置する。 ■子供やペットに注意する

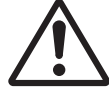

本機や付属品(リモコン、電池など)の取扱いを誤ると、火災、感電、けが、火 傷、視力障害などの原因となります。お子様やペットのいる場所でのご使用や保 管には、十分注意してください。

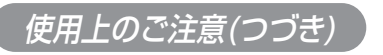

安全上のご注意(つづき)

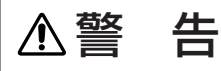

#### ■異物や液体を入れない

内部に金属類などの異物や水などの液体が入ると、火災、感電の原因となります。

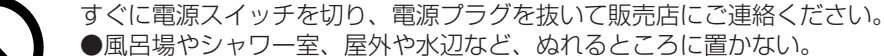

- ●花瓶、水槽、植木鉢、コップ、化粧品、薬品などを近くに置かない。
- ●金属や、燃え易いものなどを近くに置かない。
- ●本機を付属品や信号ケーブル、コネクタ以外のものと一緒に箱やバッグに入れない。

#### ■分解したり、改造したりしない

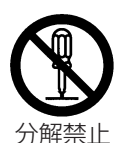

内部には電圧の高い部分があり、火災や感電、故障の原因となります。 内部の点検、調整、修理、お手入れは販売店にご依頼ください。

#### ■衝撃を与えない

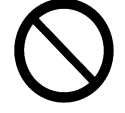

落としたりぶつけたりすると、けがや破損、故障の原因となり、そのまま使用す ると火災、感電の原因となります。

すぐに電源スイッチを切り、電源プラグを抜いて販売店にご連絡ください。

#### ■不安定な場所に置かない

落ちたり倒れたりすると、けがや破損、故障の原因となり、そのまま使用すると 火災、感電の原因となります。

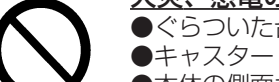

●ぐらついた台の上や傾いた場所、振動の多い場所など不安定なところに置かない。

●キャスター(車)付きの台にのせる場合はキャスター止めをする。

●本体の側面が下向きや、レンズが上向き、下向きには置かない。

●天吊り設置や通常と異なる設置については、必ず事前に販売店に相談する。

#### ■高温に注意する

#### 使用中や使用後しばらくは、本機のレンズや通風口から出る空気は高温になり、 火災、火傷の原因となります。また、内部の温度が上がりすぎると故障の原因と なることがあります。

●使用中や使用後しばらくはレンズや通風口の付近に触れない。

- 
- ●風通しの良い場所に、周囲の壁や物から30cm以上離して設置する。
	- ●金属などの熱が伝わり易いものや、燃えやすいもの、熱に弱いものの上や近くで使用しない。
	- ●レンズや通風口の近くに物を置かない。
	- ●通風口を塞がない。
	- ●通風口のある面を下にして置かない。
	- ●テーブルクロスや布などをかぶせない。
	- ●カーペットや布団の上に置いて使用しない。

#### ■レンズをのぞかない

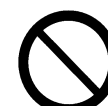

ランプの点灯中は強い光が投射されていますので、視力障害などの原因となりま す。

絶対にのぞかないでください。

■指定(本体に表示)の電源電圧で使用する

指定の電源電圧以外でのご使用は、火災、感電の原因となります。

必ず指定電圧の電源コンセントを使用してください。

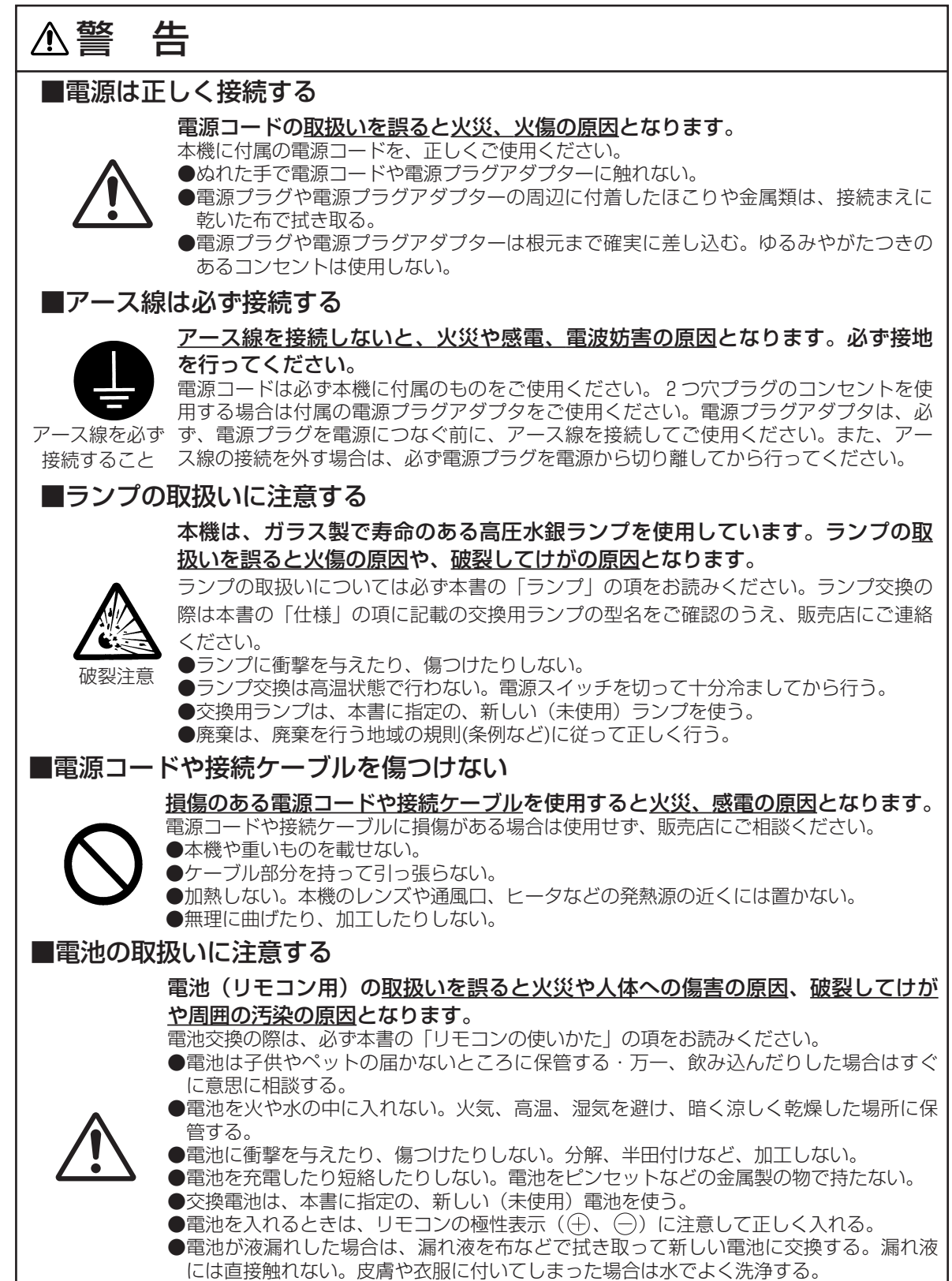

●廃棄は、廃棄を行う地域の規則(条例など)に従って正しく行う。

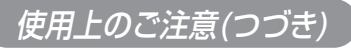

安全上のご注意(つづき)

# 注 意 いっこう しょうしょう しゅうしゅ しゅうしゅ

#### ■移動や運搬のときに衝撃を与えない

落としたりぶつけたりすると、けがや破損、故障の原因となったり、そのまま使 用すると火災、感電の原因となることがあります。

落としたりぶつけたりしないように注意してください。

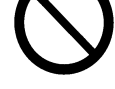

●使用中や使用後しばらくは移動しない。使用後の移動は本機を十分冷ましてから行い、 移動の際は予め電源コードやケーブルの接続を外す。

- ●移動時はレンズキャップを取り付ける(またはレンズドアを閉じる)。
- ●本機やケーブルを投げたり、引きずったりしない。
- ●ソフトケースなどが付属されている製品の移動にはこれを使用する。
- ●引越しや修理などで搬送する場合は、本機用の梱包材を使用する。

#### ■本機の上に乗ったり、物をのせたり、ぶら下げたりしない

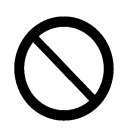

不安定になって落ちたり倒れたりすると、けがや火傷、破損、故障の原因となっ たり、そのまま使用すると火災、感電の原因となることがあります。 ●指定のもの以外は取り付けたり、ぶら下げたりしない。

■湿気やホコリの多いところ、

煙草の煙や油煙、湯気などがあたるところに置かない

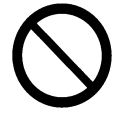

- 火災、感電の原因となったり、故障や映像不良の原因となることがあります。
- ●調理台や加湿器の近くに置かない。
- ●人通りの多い場所、屋内や水辺(海辺など)で使用しない。
- ●喫煙所や、喫煙者のいるところに置かない。

#### ■高温になるところに置かない

火災、感電の原因やキャビネットが傷む原因となることがあります。

●直接日光の当たるところ、ヒータなどの発熱源の近くには置かない。

#### ■使用しないときは電源プラグを抜く

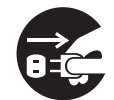

電源の完全な切断のためには電源スイッチを切るだけでなく電源プラグを抜いて ください。

●長時間使用しないときは電源スイッチを切り、電源プラグを抜く。

電源プラグを ●お手入れやランプ交換のときなどは、必ず電源スイッチを切り、電源プラグを抜く。

コンセントか ら抜くこと

#### ■1年に1度は内部のお手入れを販売店に依頼する

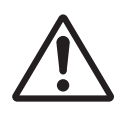

内部にホコリがたまった状態で使用し続けると、火災や感電、故障、映像不良な どの原因となることがあります。 内部にお手入れは湿気の多くなる梅雨期の前に行うと効果的です。お手入れの費用などに ついては販売店にご相談ください。

お客様による内部のお手入れは危険ですのでおやめください。

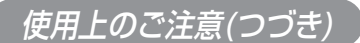

## お守りください

#### ■リモコンに衝撃を与えないでください

破損や故障の原因となることがあります。

●リモコンを投げたり、落としたりしないでください。

- ●リモコンに重い物を載せないでください。
- ●リモコンに水をかけたり、ぬれるところに置いたりしないでください。

#### ■レンズの取扱いにご注意ください

レンズが傷つくと破損や故障の原因となることがあります。くもりや汚れは画像品質に悪い影響を及ぼす ことがあります。

- ●使用しないときはレンズキャップを取り付けて(またはレンズドアを閉じて)ください。
- ●レンズには直接手を触れないでください。
- ●レンズのお手人れは市販のレンズクリーニンクベーバー(カメラやメガネの清掃用)で行ってください。 レンズを硬いもので傷つけないようにご注意ください。

●指定のもの(コンバージョンレンズなど)以外は取り付けないでください。

#### ■エアフィルタのお手入れについて

エアフィルタがホコリや汚れでつまると、内部温度が上昇して故障の原因となることがあります。内部温 度の上昇を防ぐために電源が自動的に切れたり、「吸気口をチェックしてください」などのメッセージが表 示されたりすることがあります。

本書の「エアフィルタについて」の項をお読みのうえ、正しくお手入れを行ってください。エアフィルタ が損傷したり、汚れがひどくて掃除しきれない場合は交換が必要です。交換の際は本書の「仕様」の項に 記載の交換用エアフィルタの型名をご確認のうえ、販売店にご連絡ください。

●ランプ交換の際は、エアフィルタも交換してください。交換用ランプをご購入になると、交換用エアフ ィルタが付属されている場合があります。

●エアフィルタを外した状態で電源を入れないでください。

#### ■キャビネット、リモコンのお手入れ

誤った取扱いは表面の変質や塗装がはがれる原因となることがあります。

お手入れは、ガーゼなどのやわらかい布で軽く拭いてください。汚れがひどい場合は、やわらかい布を水 または水で薄めた中性洗剤に浸してよく絞り、軽く拭いた後、別の乾いた軟らかい布で軽く拭いて仕上げ てください。中性洗剤の原液は使用しないでください。

●ベンジンやシンナーなどの揮発性の薬品、溶剤、研磨剤などは使用しないでください。

●スプレーは使用しないでください。

●ゴムやビニール製品を長時間接触させたままにしないでください。

●科学ぞうきんのご使用については、その注意書に従ってください。

#### ■結露にご注意ください

本機を低温の室外から高温の室内に持ち込んだ場合など、本機内部の投射レンズやミラーに結露が生じ、 画面がぼやけたり見えなくなったりすることがあります。 本機が周囲の温度に慣れるに従い、露が消えて画像は正常に戻ります。

#### ■強い光を避けてください

直射日光や照明などの強い光がリモコン受光部に当たると、リモコン操作が正常に働かない場合がありま す。

●光源は本機から遠ざけてください。

#### ■電波を発生するものを避けてください

本機の近く電波を発生する装置を使用すると、画像が乱れたり、スピーカから雑音を発生したりする原因 となることがあります。

●携帯電話やトランシーバなどは本機から離れてご使用ください。

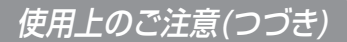

#### お守りください(つづき)

#### ■ノートパソコンとの接続について

ノートパソコンと接続する場合は、ノートパソコンのRGB外部映像出力を有効(LCDとCRTの同時表示ま たはCRTの設定)にしてください。詳しくはパソコンの説明書をご覧ください。

#### ■電源を入れる順序、電源を切る順序について

接続する機器のトラブルを防ぐため、特に指定のない場合は、本機の電源を入れるときはパソコンやビデ オより先に、本機の電源を切るときはパソコンやビデオより後に、行ってください。

#### ■映像特性について

本機は液晶パネルを使用した投映装置です。投映面(スクリーンや壁面)の特性により、画像の色あいや コントラストが、テレビやパソコンのモニタとは異なることがあります。 ●偏光スクリーンは使用しないでください。画面が赤味を帯びて見える場合があります。

#### ■液晶パネルの焼きつきにご注意ください

本機は液晶パネルを使用した投映装置です。静止画像や動きの少ない映像、液晶パネルと異なる縦横比の 映像(例:「什様」の項に記載の液晶パネルの什様が4:3の場合は縦横比が4:3以外の映像)などを長時間 または繰り返し投射すると、液晶パネルが焼きついて、その映像が残像として残る場合があります。 この場合は画面全体を白くして1時間以上投射し続けてください。 \*白画面の表示にはブランク機能(「画面を一時的に消す」の項ご参照)をご利用ください。

#### ■耀点、黒点について

本機は液晶パネルを使用した投映装置です。画面中に耀点や黒点が見られることがありますが、液晶特有 の現象であり、故障ではありません。

#### ■寿命部品について

光学部品(ランプ、液晶パネル、偏光板、PBS(Polarized Beam Splitter)、コントラストアップフィル ム)および冷却ファンは寿命部品です。長時間ご使用になる修理交換が必要になります。

●本機は業務用途での長時間の連続使用を想定した設計ではありません。毎日6時間以上ご使用になる場合 には、1年未満でも寿命部品の交換が必要になることがあります。また、6時間以上連続してご使用になっ たり、短時間でも繰り返しご使用になったりすると、寿命部品の交換サイクルは早くなります。

●本機は、本書に示されたアジャスタ調節など所定の範囲以外には、傾けて使用しないでください。所定 外の傾きは部品の寿命を縮める原因となります。

●頻繁な電源の入/切の繰り返しは、ランプ寿命を縮める原因となります。

#### ■目の疲れにご注意ください

長時間のご使用は目が疲れる原因となります。ときどき画面から離れて目を休めてください。

#### ■適度な音量でご使用ください

隣近所へ十分配慮して、適度な音量で使用してください。特に夜間は小さな音でもとおりやすいので、窓 を閉めたり音量を下げたりして、生活環境を守りましょう。

#### ■冷却ファンの騒音について

本機は使用環境に合わせて冷却ファンの回転速度を制御する機能を備えています。周囲温度が高い場合は、 冷却ファンの回転速度が速くなり、騒音も大きくなります。

## お使いになる前の準備

はじめに付属品をご確認ください。万一不足しているも のがあれば、販売店にご連絡ください。

#### お守りください

- ●取扱説明書(本書)および保証書は、よくお読みになって内容をご理解のうえ、いつでも確認できるとこ ろへ大切に保管してください。
- ●梱包材は大切に保管してください。修理や引越しなど、輸送にはお買い上げ時の梱包材をご使用になり、 正しく梱包してください。特にレンズまわりの梱包にはご注意ください。

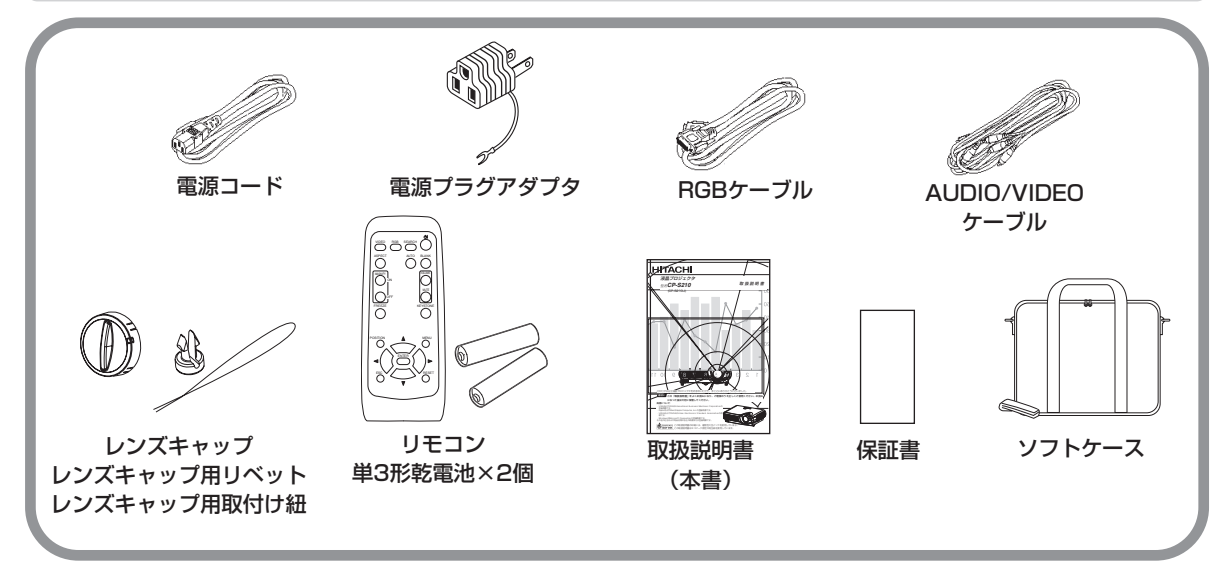

レンズキャップの取付けかた レンズキャップは紛失防止のため、取付け紐と リベットで本体に取り付けてご使用ください。

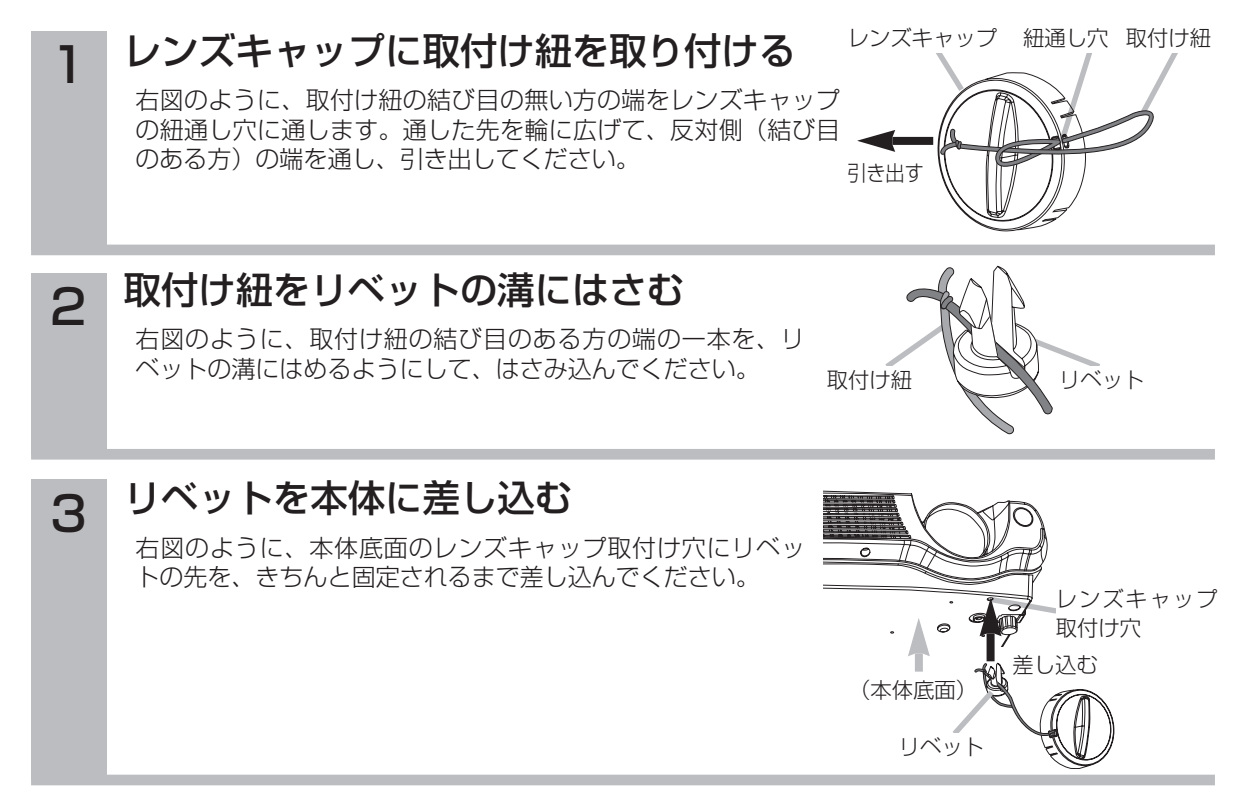

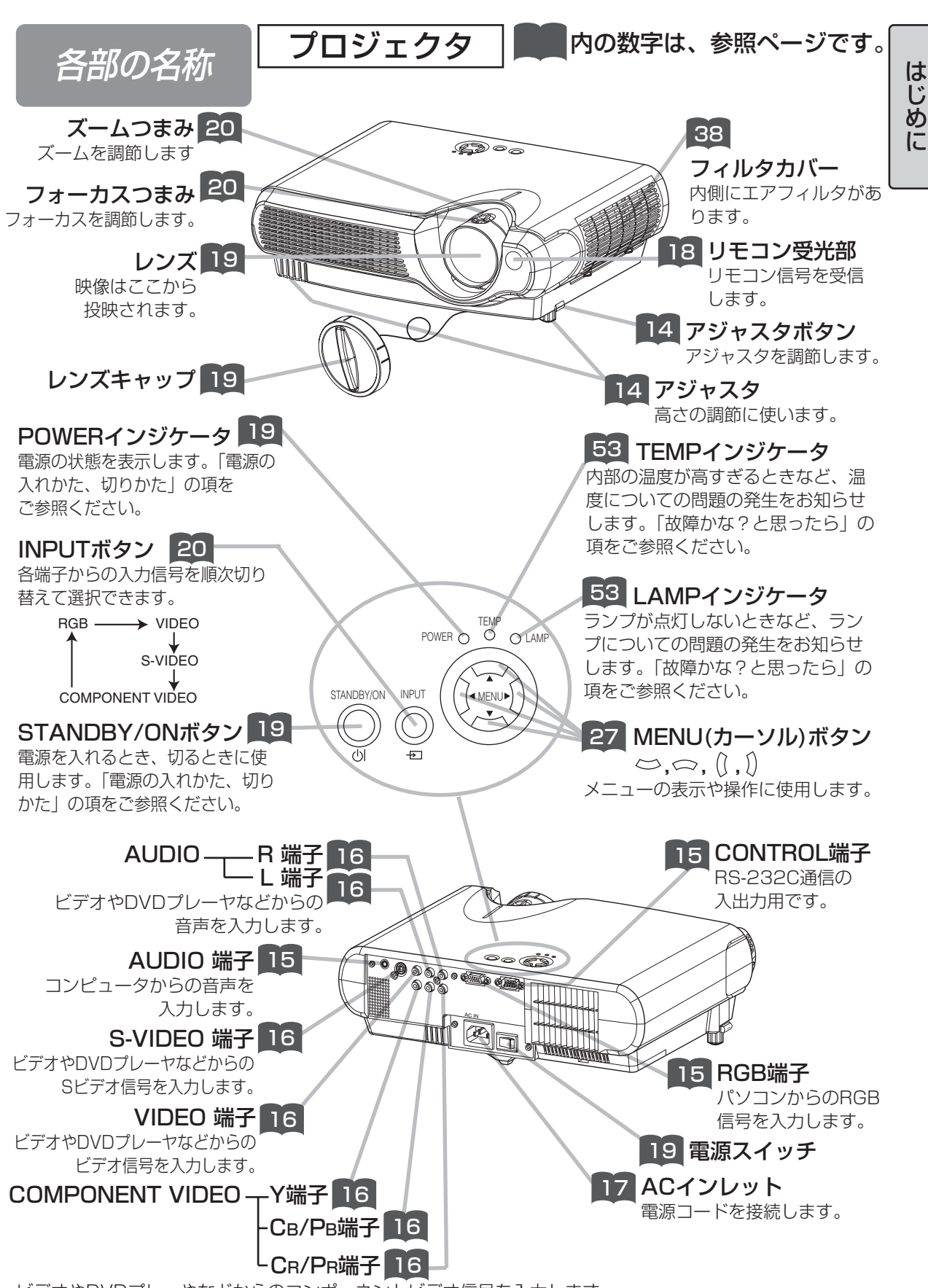

ビデオやDVDプレーやなどからのコンポーネントビデオ信号を入力します。

#### 各部の名称(つづき)

## リモコン

### RGBボタン <mark>20</mark>

RGB端子からの入力を 選択します。

#### VIDEOボタン <mark>20</mark>

VIDEO端子、S-VIDEO端子、 COMPONENT VIDEO端子 からの入力を順次切り替えて 選択します。

ASPECTボタン <mark>ヒ</mark>6 アスペクト(画面の縦横比)

を順次切り替えて選択します。

#### MAGNIFY ON/OFFボタン 24 拡大モードを設定(ON)または解 除(OFF)します。 拡大モードで、 画面の拡大領域を移動するには、

(1) POSITIONボタンを押す (2) カーソルボタンで領域を選ぶ (3) 再度POSITIONボタンを押し て確定する 拡大倍率を変えるには、 領域確定後、カーソルボタンの  $\mathbf{F}(\mathbf{F})$ で切り替えられます。

#### FREEZEボタン <mark>ピ</mark>5

映像を一時的に静止させます。も う一度このボタンを押すともとに もどります。

#### POSITIONボタン <mark>23</mark>

RGB入力のとき、位置調節モード を設定または解除します。位置調 節モードではカーソル ボタンを使って映像の位置(メニ ュー表中はメニューの位置)を 移動できます。

#### ESCボタン <mark>27</mark>

メニュー操作でメニュー表示を一 つ前に戻すときなどに使用します。

### 24 SEARCHボタン 29

RGB端子、VIDEO端子、S-VIDEO端子、および COMPONENT VIDEO端子 から、入力信号を自動的に 検出します。

MUTE

 $\mathcal{L}$ 

 $\odot$ 

ь

AUTO BLANK

SEARCH (

FREEZE KEYSTONE

OFF

ON

MAGNIFY VOLUME

POSITION **A** MENU

ENTER<br>(

ESC**ALL PRESET** 

**VIDEO** ASPECT

 $\bigcirc$ 

 $\mathcal{O}$ 

 $\mathcal{O}$ 

a

#### 19 dl(STANDBY/ON) ボタン

電源を入れるとき、切るときに使 用します。「電源の入れかた、切り かた」の項をご参照ください。

AUTOボタン 23 自動調節機能を実行します。

### <mark>26</mark> BLANKボタン

一時的に映像を消去します。もう 一度このボタンを押すと映像が現 れます。

#### 22 VOLUMEボタン

音量調節モードを設定または解除 します。音量調節モードではカー ソルボタンの →/ (▶) で音量 を調節できます。

#### 22 MUTEボタン 音声を一時的に消します。もう一

度このボタンを押すと音が出ます。

#### 24 KEYSTONEボタン

台形調節モードを設定または解除 します。台形調節モードでは、カ ーソルボタンの (■)/(▶) で台 形歪みを調節できます。

#### 27 MENUボタン

メニューを表示したり、消したり するときに使用します。

#### 27 RESETボタン

調節操作などの途中で操作を取り 消したいときに使用します。 \*但し、音量の調節などは取り消す ことができません。

カーソルボタン 27  $\bigcirc$ ,  $\bigcirc$ ,  $\bigcirc$ ,  $\bigcirc$ 調節やメニュー操作に使用します。

#### 27 ENTERボタン メニュー操作でメニューを次に進 めるときなどに使用します。

# 設 置

#### 警告

●設置のまえに、本書の「使用上のご注意」をよくお読みください。誤った設置場所や、設置作 業は、火災、感電、けがなどの原因となります。十分ご注意ください。 ●電源プラグはすぐに抜くことができるように設置してください。

# プロジェクタとスクリーンの配置 みんじゅう しゅうしょう

#### 下図および下表をご参考に、画面サイズと投映距離をきめてください。

フルサイズ (800x600ドット) のとき、 a : プロジェクタからスクリーンまでの距離 (±10%) b : レンズセンターから画面上端までの長さ (±10%) c : レンズセンターから画面下端までの長さ (±10%)

4:3スクリーンのとき

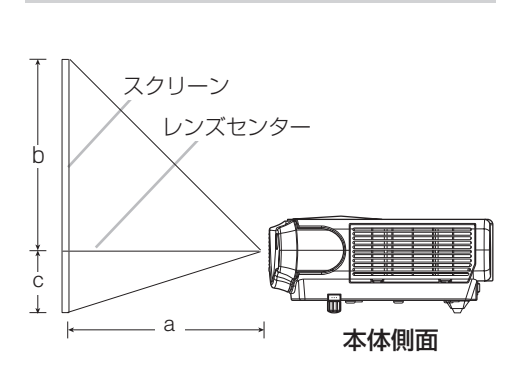

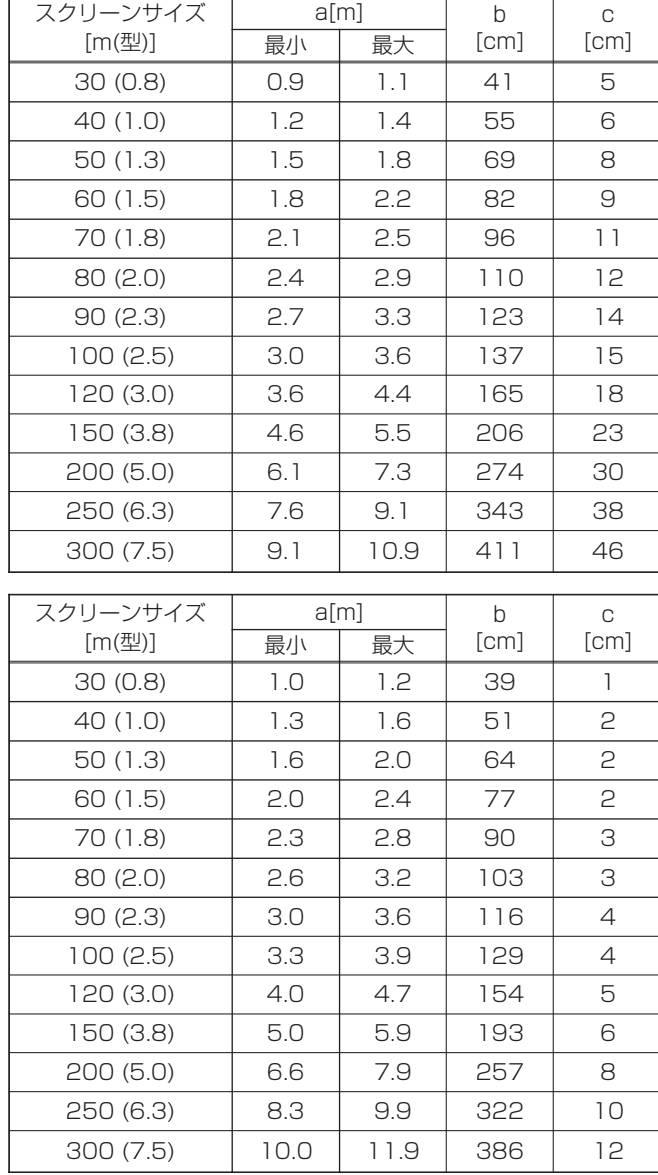

16:9スクリーンのとき

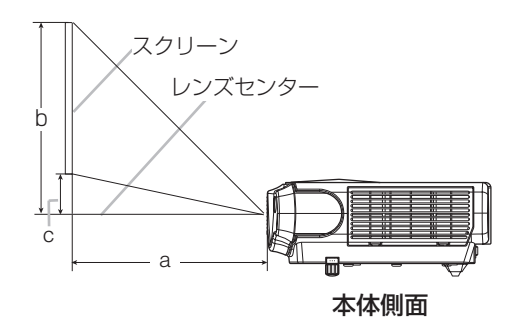

# アジャスタの使いかた

#### 注意

●本体を保持しない状態でアジャスタボタンを押すと、本体が落ちたり倒れたりして、けがや故障の 原因となることがあります。アジャスタボタンは必ずプロジェクタ本体を保持しながら押してくだ さい。

設置面やスクリーンなどに傾きがある場合などはアジャスタを使って調節してください。角度は 0°~10°の範囲で調節できます。

#### 1 2 本体の位置を決め、アジャスタボタンをか ら手を放す 本体の位置や角度を決めたら、本体をその位置で支えたま ま、アジャスタボタンを解放します。アジャスタが固定さ れたのを確認してから手を離してください。 アジャスタボタンを押す アジャスタボタンは本体の両側面、前面寄り下部にありま す。両側から本体をきちんと支えながら、アジャスタボタ ンを押してください。 アジャスタを回し、微調節する 3 アジャスタボタン アジャスタ

アジャスタはネジのように回すと、高さを微調節するこ

とができます。必要に応じて調節してください。

14

## お持ちの機器との接続

#### 注意

- ●接続のまえに、プロジェクタおよび接続する機器の説明書をよくお読みください。誤った接続は、 火災、感電、故障などの原因となります。
- ●接続のまえに、各機器の電源を切り、電源プラグを抜いてください。電源を入れた状態で接続する と、大きな音がでたり故障の原因となることがあります。
- ●入出力端子を間違えて接続すると、故障の原因となることがあります。本機の入出力端子やRS-232C通信については本書の「付録」 41 の頃をご覧ください。
- ●接続ケーブルは付属または所定のものをご使用ください。片端にだけコアがついている接続ケーブ ルは、コア側をプロジェクタに接続してください。
- ●Dサブコネクタの接続はネジで固定してください。

#### お知らせ

- ●ノートパソコンと接続する場合は、ノートパソコンのRGB外部映像出力を有効に(LCDとCRT同 時表示、またはCRT表示に設定)してください。詳しくはパソコンの説明書をご覧ください。
- ●コンピュータが複数の表示モードを持っている場合には、本機が対応できないモードが含まれる場 合があります。
- ●Appleコンピュータとの接続には、別売のMacアダプタが必要です。
- ●コンピュータ上で解像度を切り替える際、入力信号によっては本機の自動調節機能が正常に動作し なかったり通常より時間が掛かったりして、解像度切り替えのための画面表示が確認できず、もと の解像度に戻ってしまうことがあります。このような場合は別のCRTディスプレイやTFTディスプ レイなどを使って解像度切り替えを行ってください。
- ●プラグ&プレイについて プラグ&プレイは、コンピュータと、表示装置を含む周辺機器、およびオペレーティングシステムによって構 成されるシステムです。本機はVESA DDC 1/2Bに対応しています。VESA DDC(Display Data Channel) に対応のコンピュータに接続して使用すると、プラグ&プレイを実現できます。
- ・本機のRGB端子とコンピュータを付属のRGBケーブルで接続してご使用ください。
- ・本機は「プラグ&プレイモニタ」として認識されます。この際、ディスプレイドライバは標準のものをご使用 ください。
- ・接続するコンピュータによっては、プラグ&プレイが動作しない場合があります。

## パソコンとの接続

下記をご参考に、お手持ちの機器と本機を接続してください。 各接続端子はプロジェクタ本体の後面にあります。

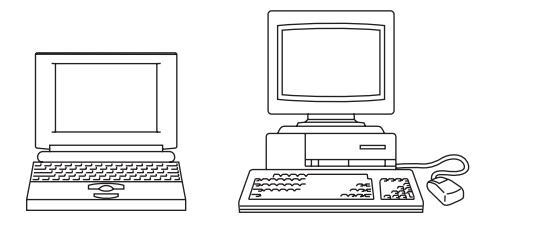

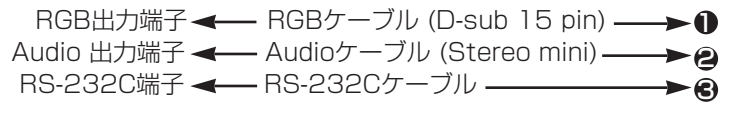

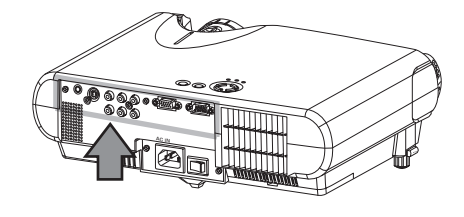

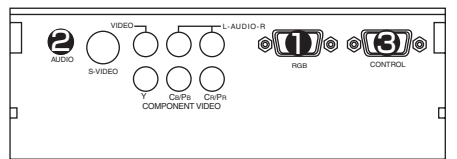

設

置

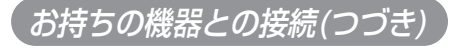

## DVDプレーヤやビデオとの接続

下記をご参考に、お手持ちの機器と本機を接続してください。 各接続端子はプロジェクタ本体の後面にあります。

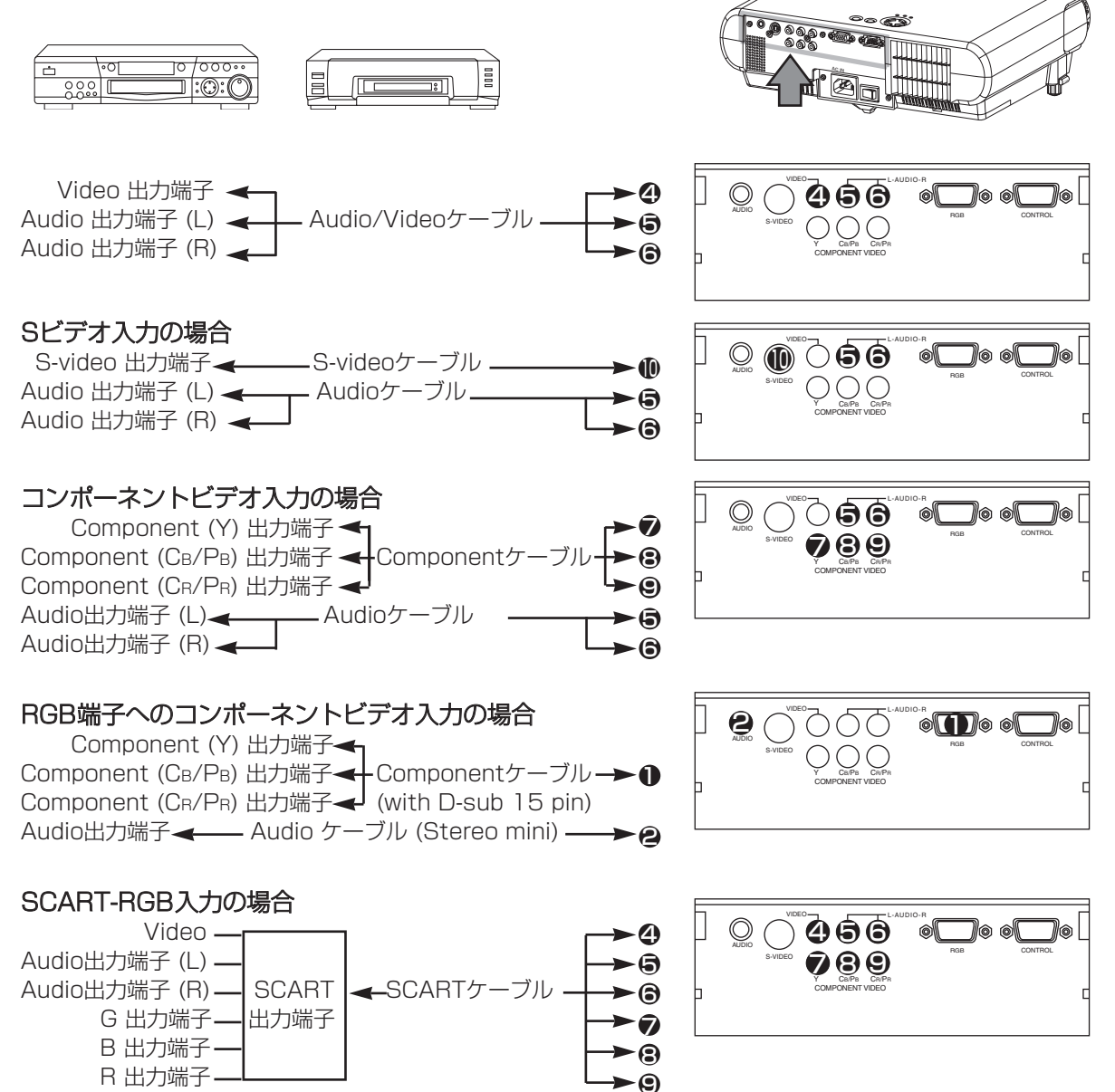

## 電源コードの接続

#### 警告

- ●接続のまえに、本書の「使用上のご注意」をよくお読みください。誤った電源接続や、誤った 電源コードの取扱いは、火災、感電、火傷などの原因となります。十分ご注意ください。
- ●電源プラグはすぐに抜くことができるように設置してください。
- ●必ず指定電圧の電源コンセントを使用してください。
- ●本機に付属の電源コードを、正しくご使用ください。2つ穴プラグのコンセントを使用する場 合は付属の電源プラグアダプタをご使用ください。
- ・ぬれた手で電源コードに触れない。
- ・電源プラグや周辺に付着したホコリや金属類は、接続まえに乾いた布で拭き取る。
- ・電源プラグは根元まで確実に差し込む。ゆるみやがたつきのあるコンセントは使用しない。
- ●必ず接地を行ってください。電源プラグアダプタは、必ず電源プラグを電源につなぐ前に、ア ース線を接続してご使用ください。また、アース線の接続を外す場合は、必ず電源プラグを電 源から切り離してから行ってください。

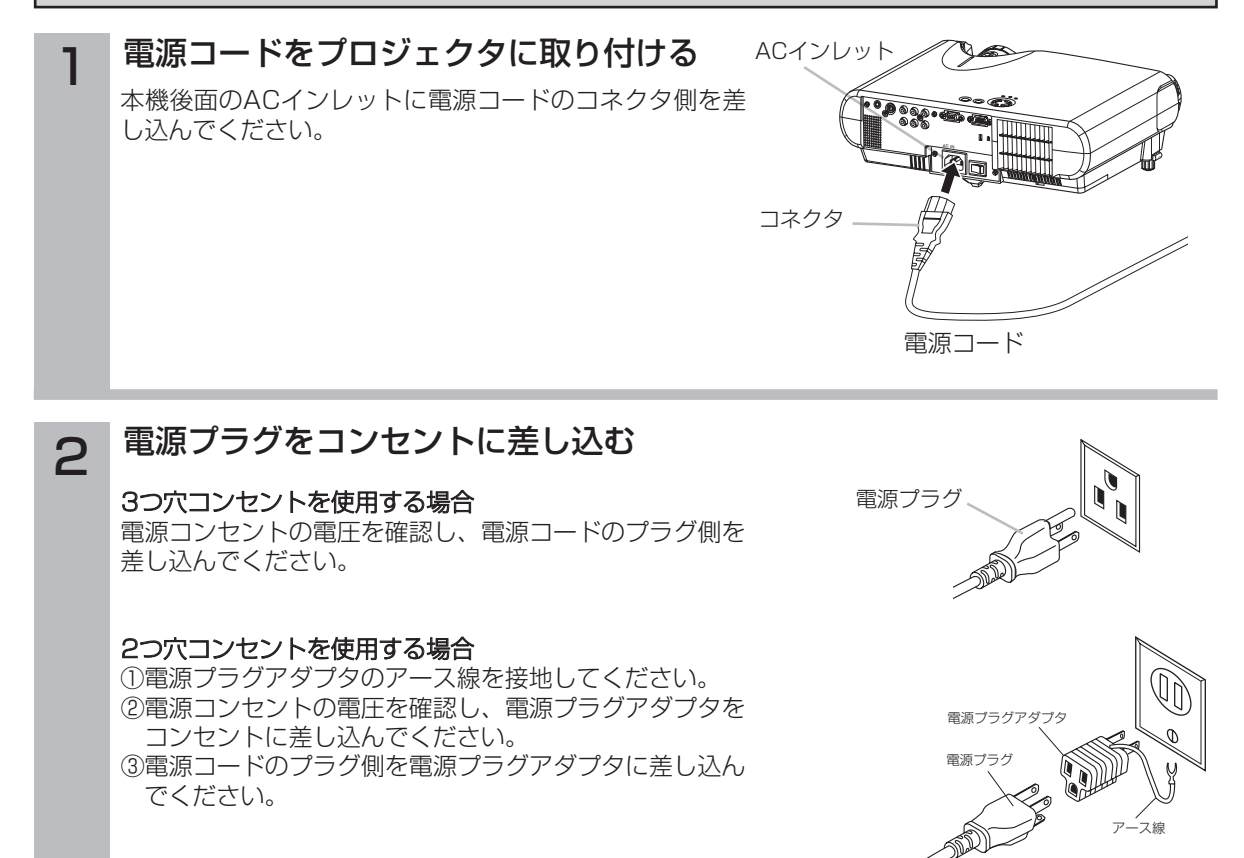

設

置

# 基本的な使いかた

## リモコンの使いかた

電池を入れる

注意 [電池の使用上のご注意] 電池は正しく取り扱ってください。誤った取扱いは電池の破裂、液もれにより、火災、けが、周 囲を汚染する原因となることがあります。 ●電池はお子様やペットの届かないところに保管してください。 ●本機で指定されていない電池は使用しないでください。また、新しい電池と古い電池を混ぜて 使用しないでください。 ●電池を機器内に挿入する場合、極性表示プラス ⊕ とマイナス ⊝ の向きに注意し、機器の表示 どおり正しく入れてください。 ●電池を廃棄するときは、廃棄を行う地域の規則(条例など)に従って正しく行なってください。 1 電池ぶたをはずす 電池ぶたのつまみを引き寄 せながら、矢印の方向に引 いて開けます。 2 電池を入れる 単3形乾電池を ⊕、 → の表示どおりに入れます。 3 電池ぶたを閉める 電池ぶたを矢印の方向に押 して戻します。

リモコン操作について

#### 注意 [リモコンの使用上のご注意]

●リモコンを落としたり、衝撃を与えないでください。破損や故障の原因となります。

- ●リモコンに水をかけたり、ぬれるところに置いたりしないでください。破損や故障の原因とな ります。
- ●長時間ご使用にならない場合は、電池をリモコンから取り出して保管してください。
- ●リモコンの操作がしにくくなったら、電池を交換してください。

●プロジェクタのリモコン受光部に直射日光などの強い光や至近距離からのインバータ蛍光灯の 光が当たるとリモコン操作が正常に働かなくなることがあります。光が直接当たらないように プロジェクタまたは光源の向きを変えてください。

■リモコンは、プロジェクタ前面にあるリモコン受光部の正面 から約3m、左30度、右30度の範囲からの操作することが できます。 本機の前面からの操作が困難な場合は、スクリーンなどへ反 射させて受光部へ送信してください。ただし、反射面によっ てはうまく操作できない場合があります。

■リモコンは赤外線でプロジェクタに信号を送っています。(ク ラス1 LED製品)リモコンとプロジェクタのリモコン受光部 の間に障害物があると、プロジェクタに信号が届かなくなり ます。障害物がない場所でご使用ください。

約 3 m 30° 以内 30° 以内

リモコン受光部

# 電源の入れかた、切りかた

## 電源を入れる

#### 注意

●電源がオンになると強い光が投射されます。レンズをのぞかないでください。

### お知らせ

●接続する機器のトラブルを防ぐため、特に指定のない場合はパソコンやビデオより先に本機の電源を入れ てください。

■ 電源コードの接続を確認する<br>■ 電源コードや電源プラグアダプタが「電源コードの接続」 D2 に従って正しく接続されていることを 確認してください。

# **2 レンズキャップをはずす**

レンズキャップが取り付けてある場合ははずしてください。 プロジェクタに電源が入ってランプが点灯すると、レンズから強 い光が投射されます。視力障害などの原因となりますので絶対に のぞかないでください。

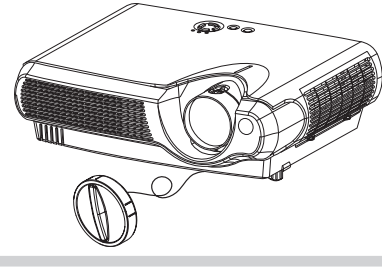

### **3 電源スイッチを入れる**<br>3 フロジェクタ後面にある電源スイッチの「!」(入れる) 側を押 してください。 POWERインジケータが橙色に点灯します。

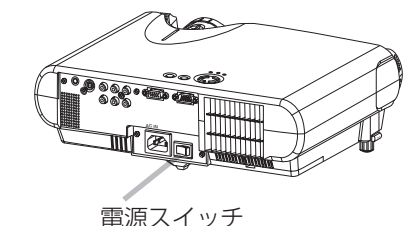

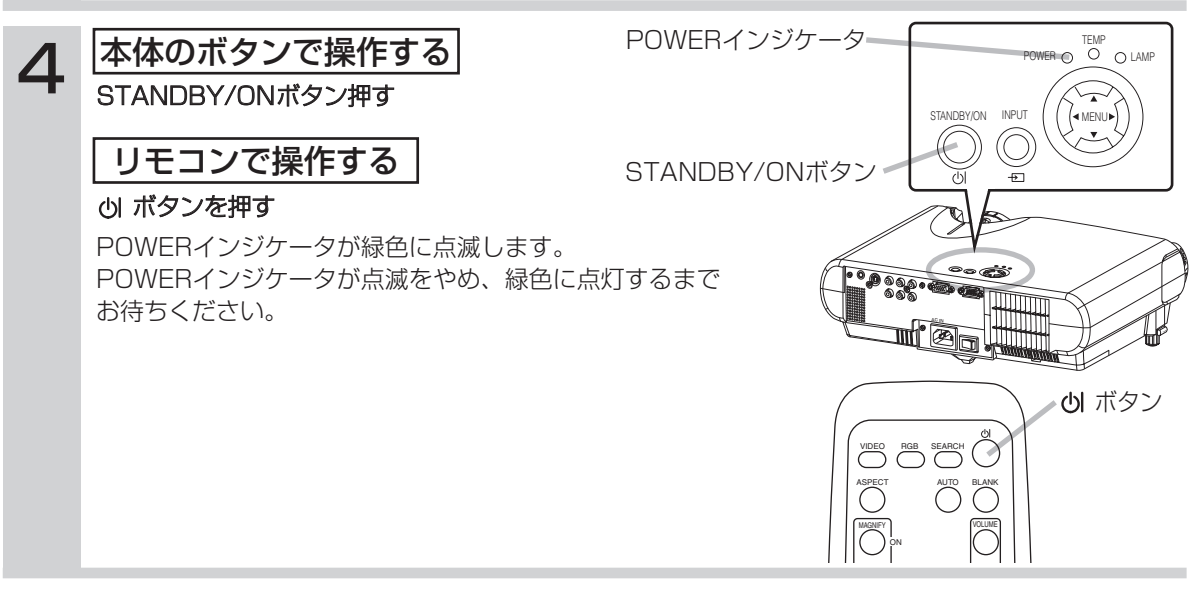

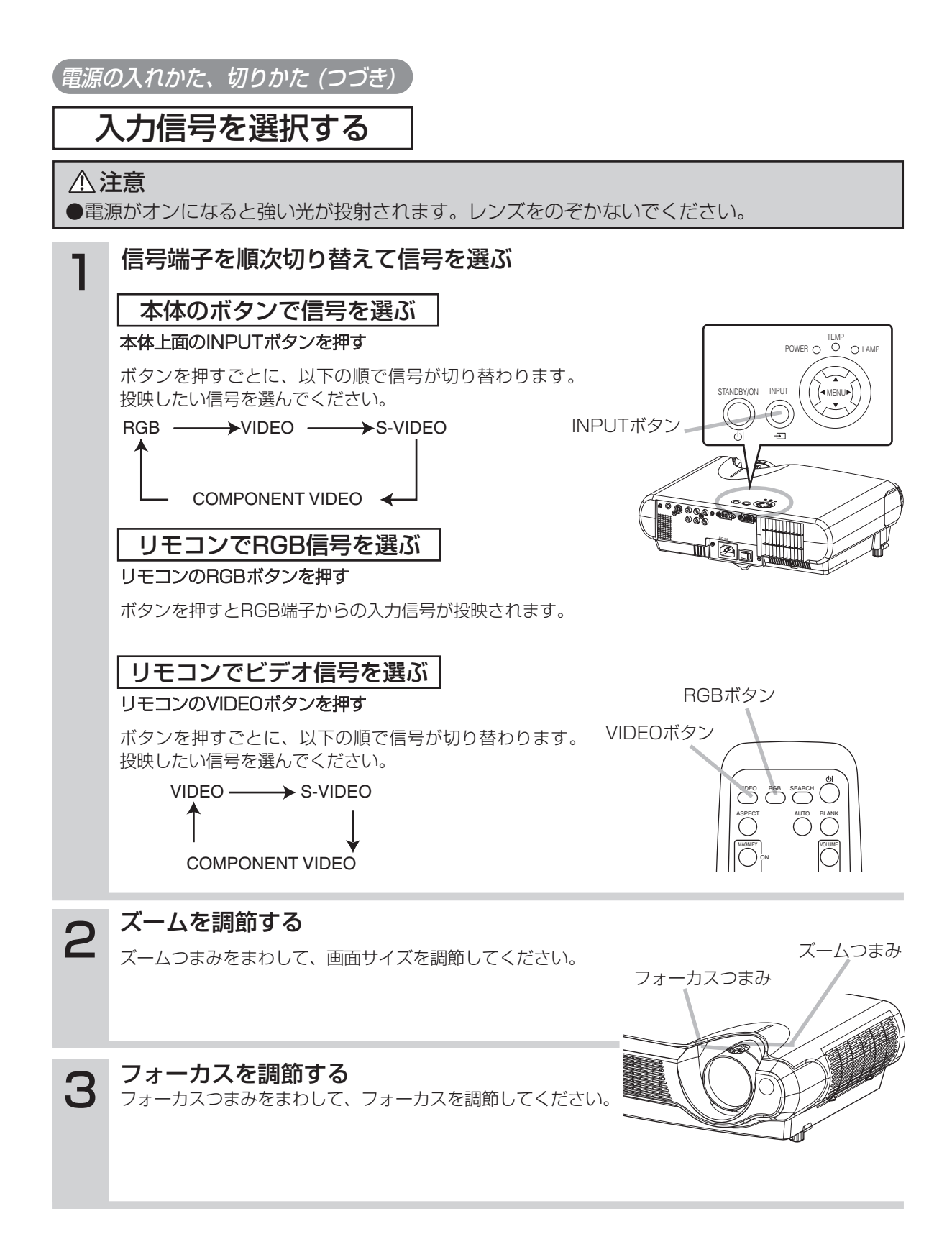

## 電源を切る

#### お知らせ

●接続する機器のトラブルを防ぐため、特に指定のない場合はパソコンやビデオより後に本機の電源を切っ てください。

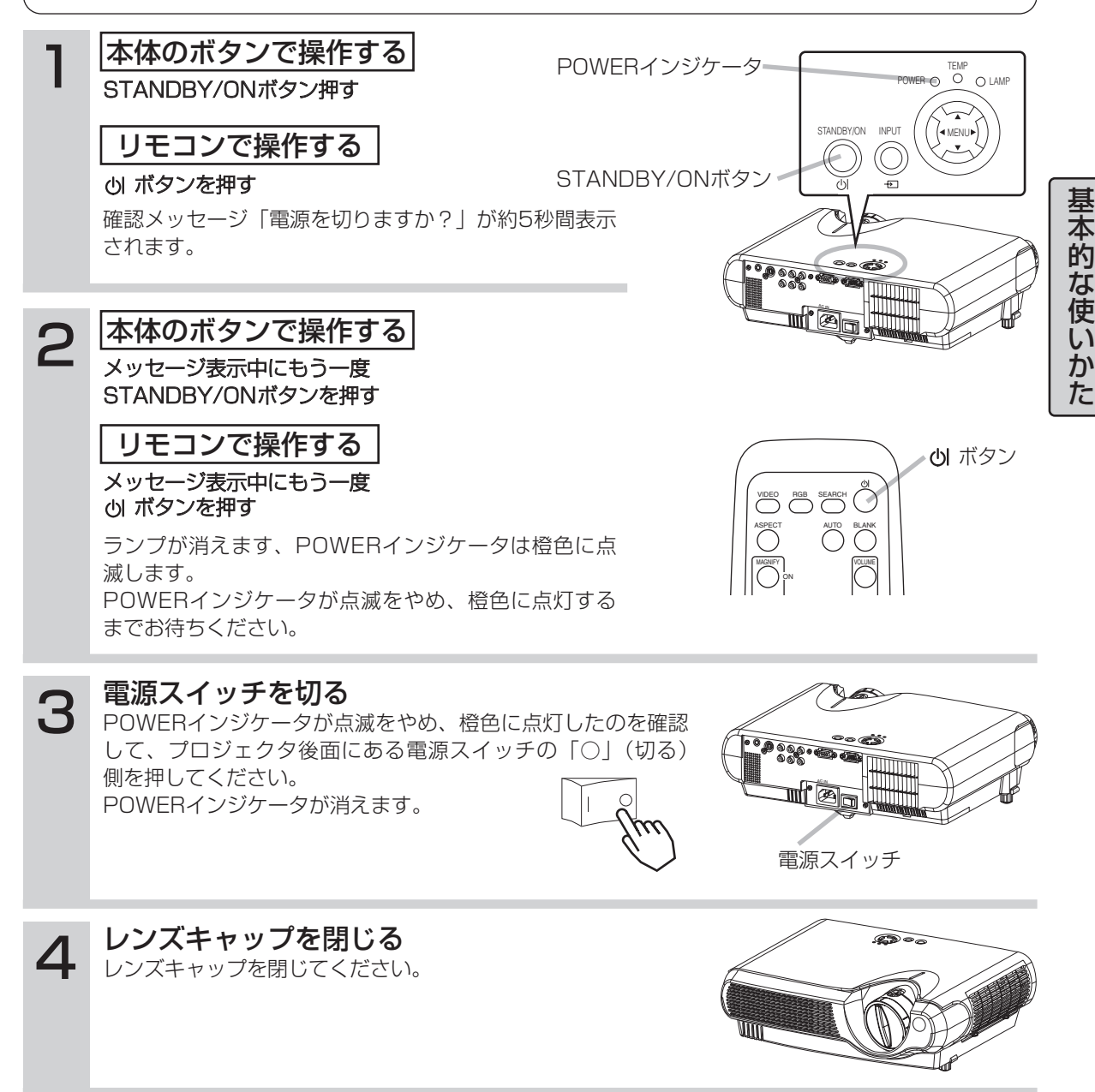

## 音量を調整する

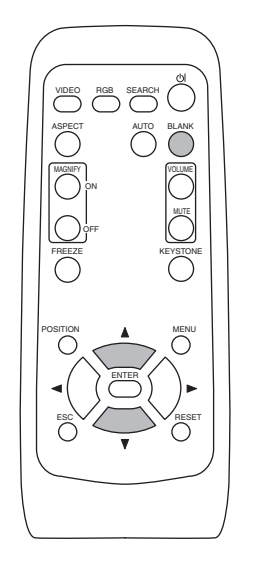

## 1 VOLUMEボタンを押す

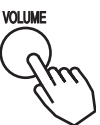

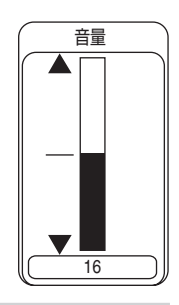

右図のような表示が現われて、音量調節ができる ようになります。

# 2 ①, ①ボタンで音量を調節する

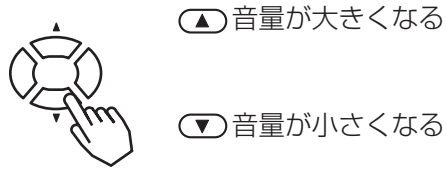

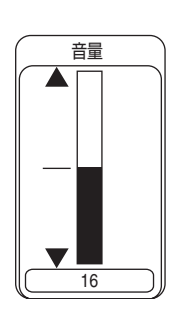

終了するには

もう一度VOLUMEボタンを押すか、約5秒間なにも操作しないと、 調節用の表示が消えて音量調節が終了します。

# 音声を一時的に消す

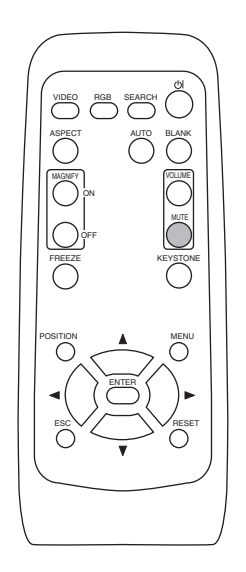

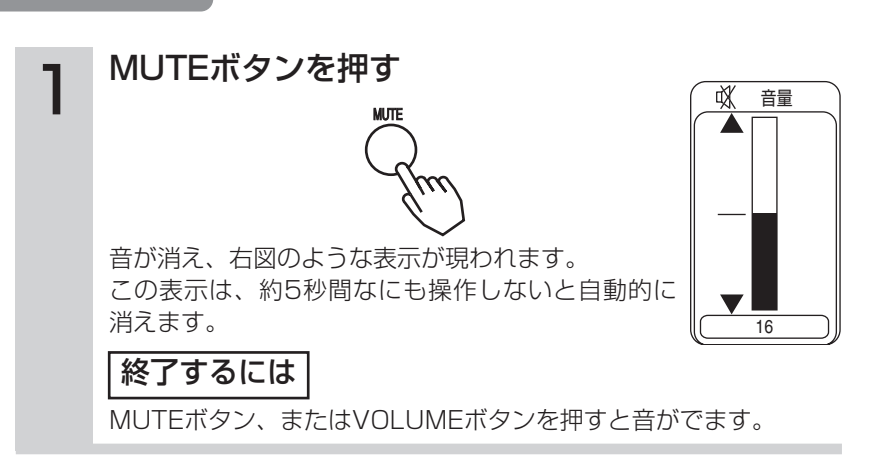

#### 22

## 画面位置を調節する

※ RGB信号入力のときにだけ有効です。

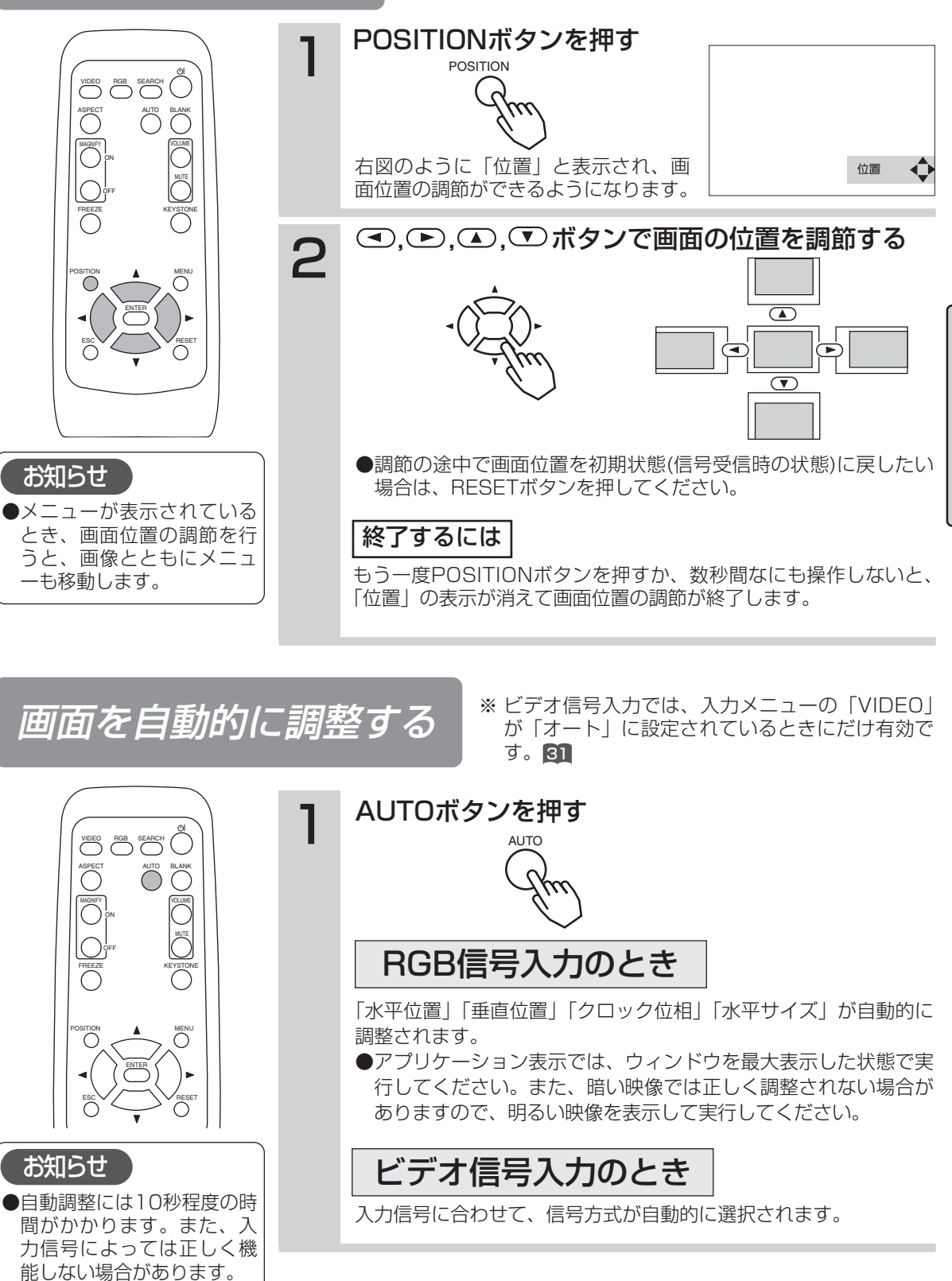

基 本 的 な 使 い か た

#### ※ メインメニューの「アスペクト」が「ワイド」に設定されてい ると、この補正は無効となります。28

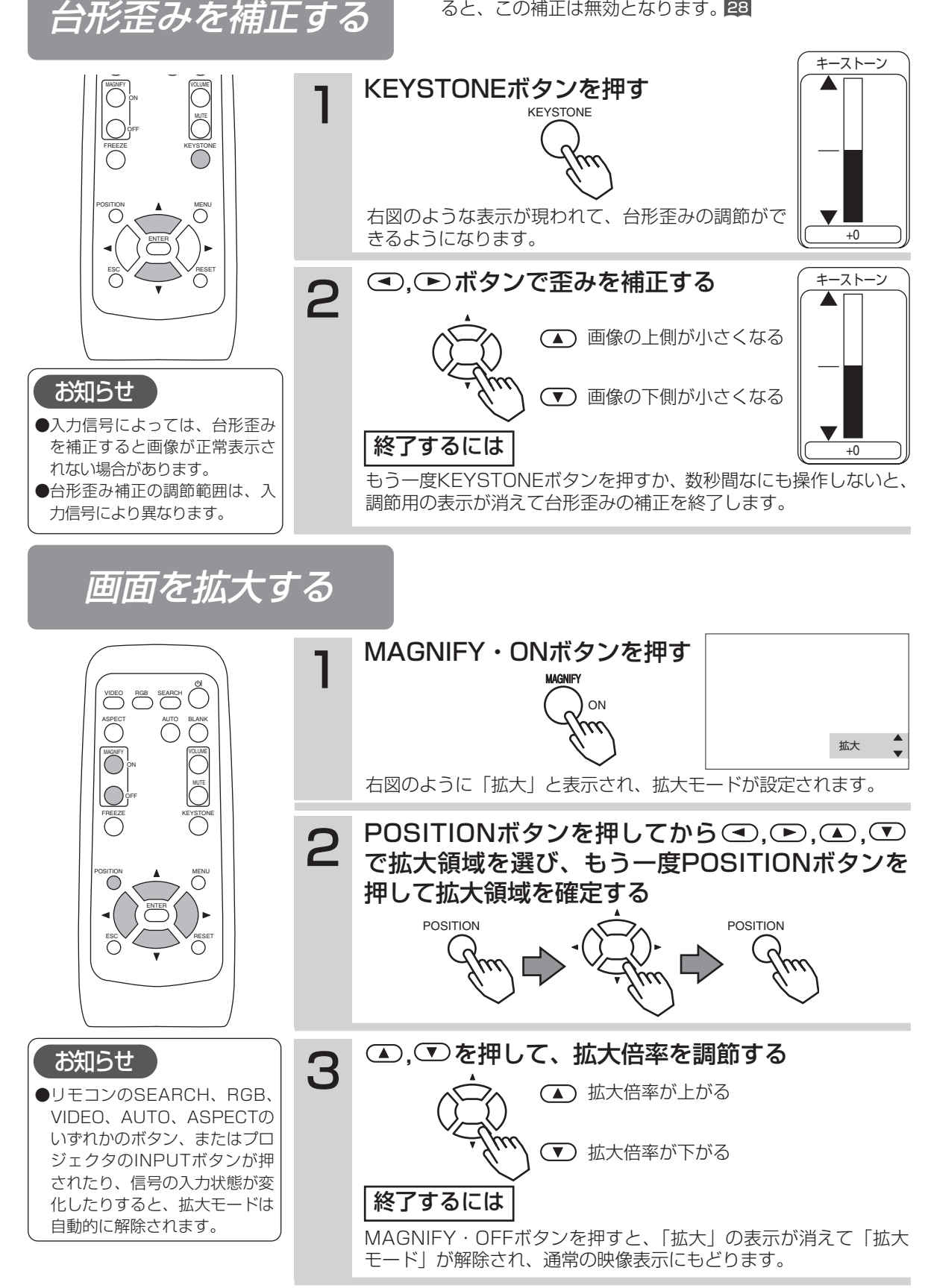

## 映像を静止させる

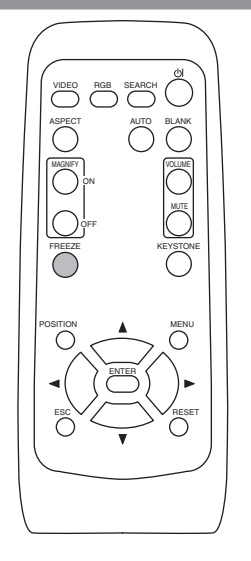

#### FREEZEボタンを押す

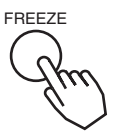

[II]アイコンが表示され、映像が静止します。

#### 終了するには

もう一度ボタンを押すと[ ▶]アイコンが表示され、静止が解除され て通常の映像表示にもどります。

#### お知らせ

- ●リモコンのSTANDBY/ON、SEARCH、RGB、VIDEO、BLANK、 AUTO、VOLUME、MUTE、POSITION、MENUのいずれかのボタン、 またはプロジェクタのボタンが押されたり、信号の入力状態が変化した りすると、静止モードは自動的に解除されます。
- ●静止モードの解除を忘れるなど、同一映像を長時間投映すると、その映 像が残像として残ることがあります。静止モードのまま長時間放置しな いでください。

映像信号を探す

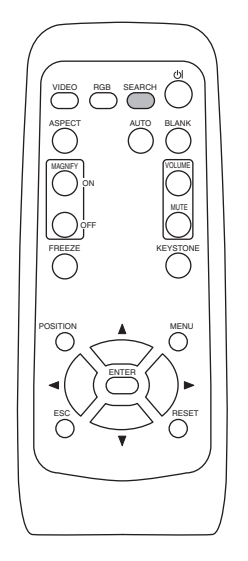

## 1 SEARCHボタンを押す

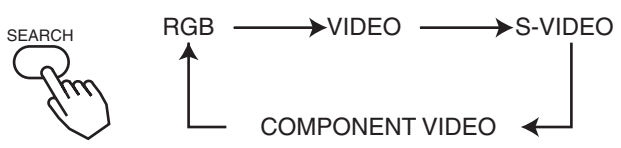

各端子の入力を順次検索し、入力信号を見つけると、その映像を表 示します。信号が見つからないと、SEARCHボタンを押す前に選 択されていた端子の入力に戻ります。

#### お知らせ

●入力信号によっては正しく機能しない場合があります。

●映像を表示するまでに10秒程度の時間がかかります。

## 画面の縦横比を選ぶ

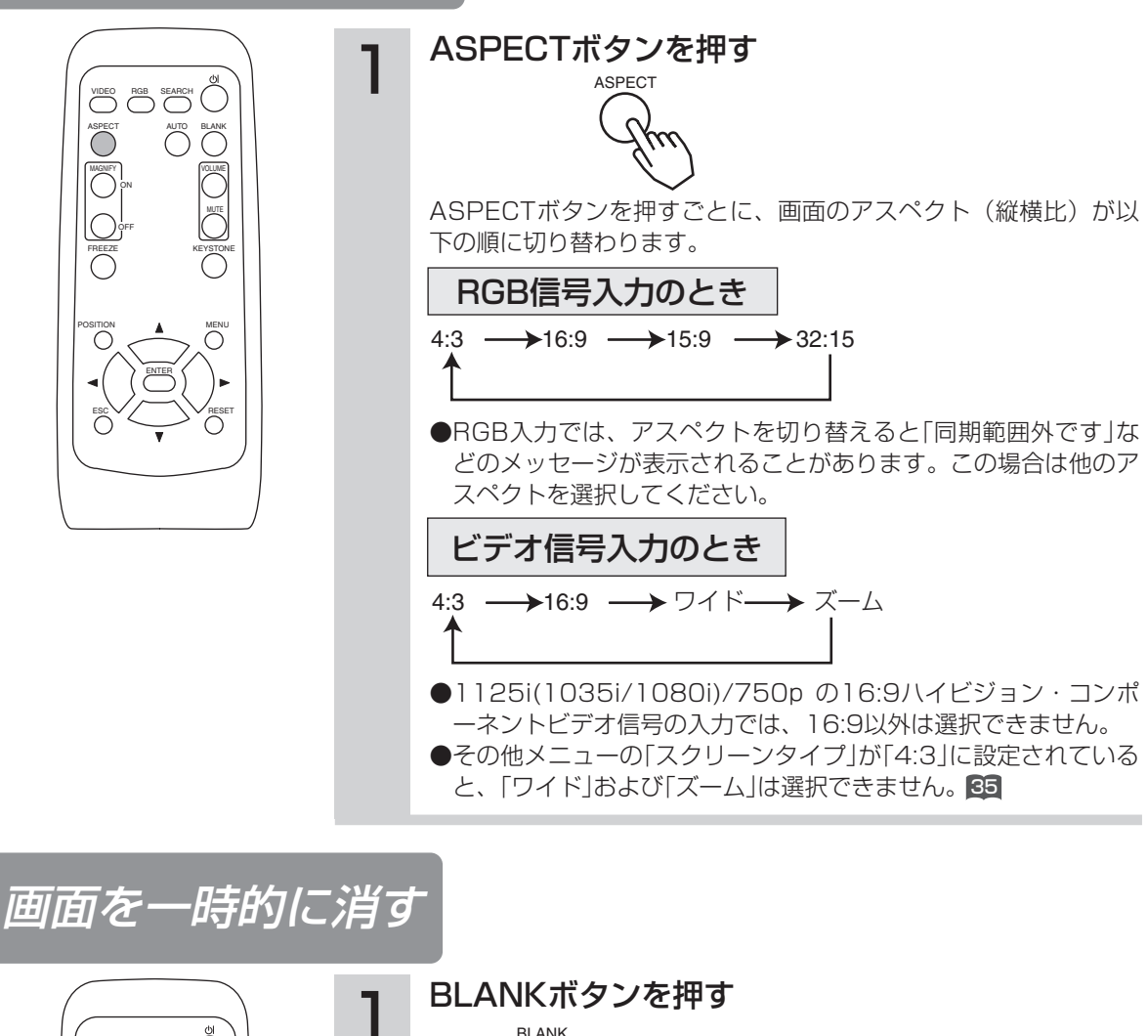

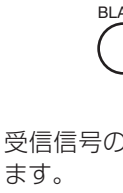

受信信号の画面を消して「ブランク画面」(無地の画面)を表示し

ることができます。 34 ブランク画面の色は、スクリーンメニューの「ブランク」で選択す

#### 終了するには

もう一度BLANKボタンを押すと「ブランク画面」が消え、受信信 号の画面に戻ります。

#### お知らせ

●リモコンのSTANDBY/ON、SEARCH、RGB、VIDEO、BLANK、 AUTO、VOLUME、MUTE、POSITION、MENUのいずれかのボタン、 またはプロジェクタのボタンが押されたり、信号の入力状態が変化した りすると、ブランク画面は自動的に解除されます。

VIDEO ASPECT

FREEZE KEYSTONE

OFF ON

MAGNIFY VOLUME AUTO BLANK RGB SEARCH

POSITION MENU ENTER ESC  $\vee$  /  $\vee$  reset

# 各種機能の設定

メニュー機能の使いかた

本機には「メイン」、「映像1」、「映像2」、「入力」、「オート」、「スクリーン」、「その他」のメニュ ーがあり、どれも同じ方法で操作できます。メニューの基本操作は以下のとおりです。

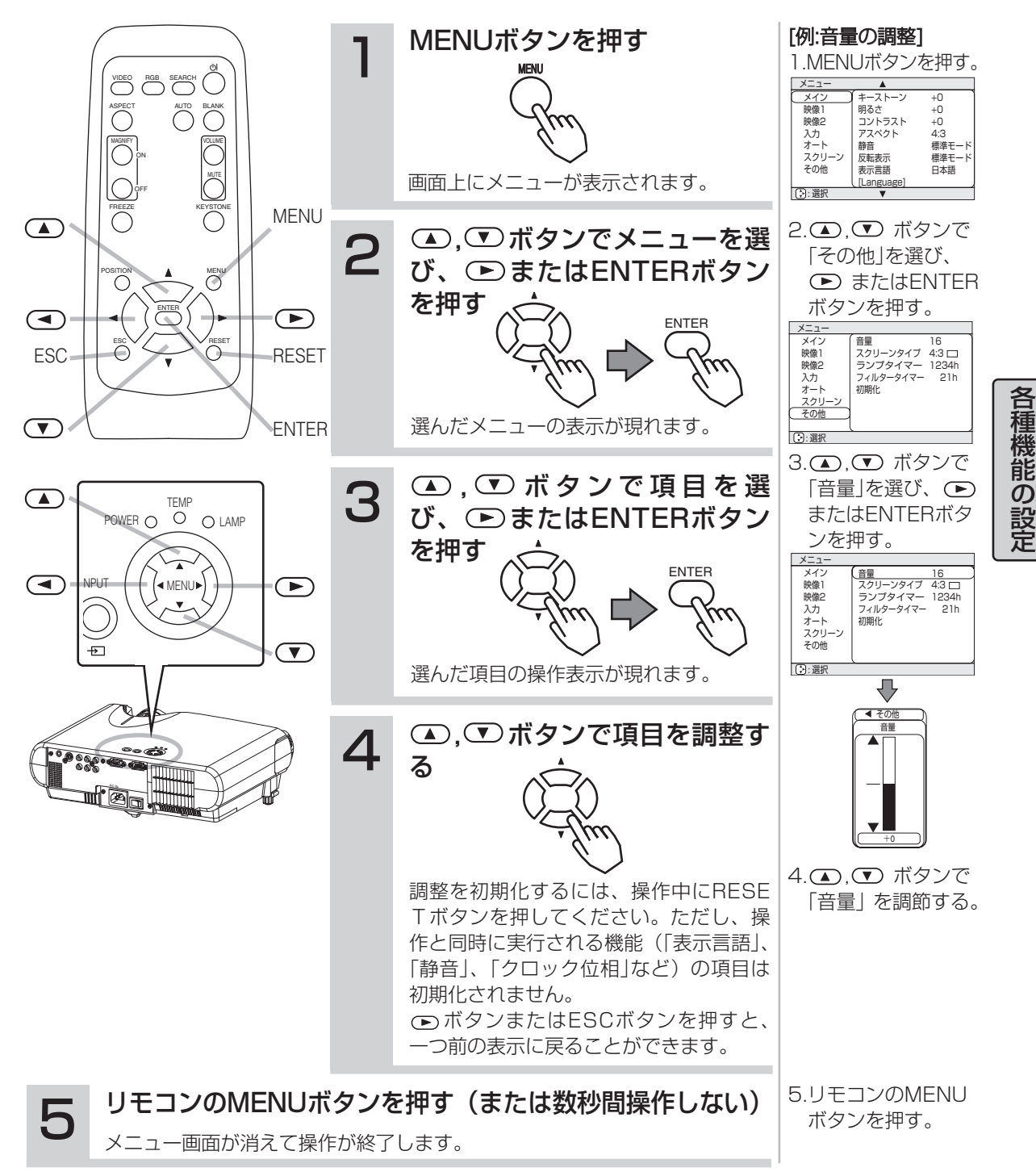

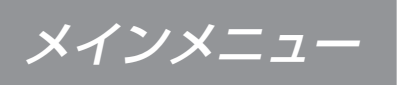

#### メインメニューでは下表の項目を操作することができます。 下表に従って操作してください。

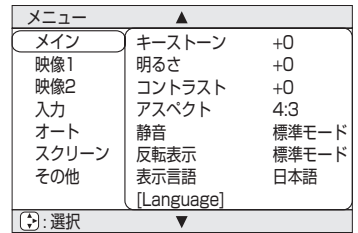

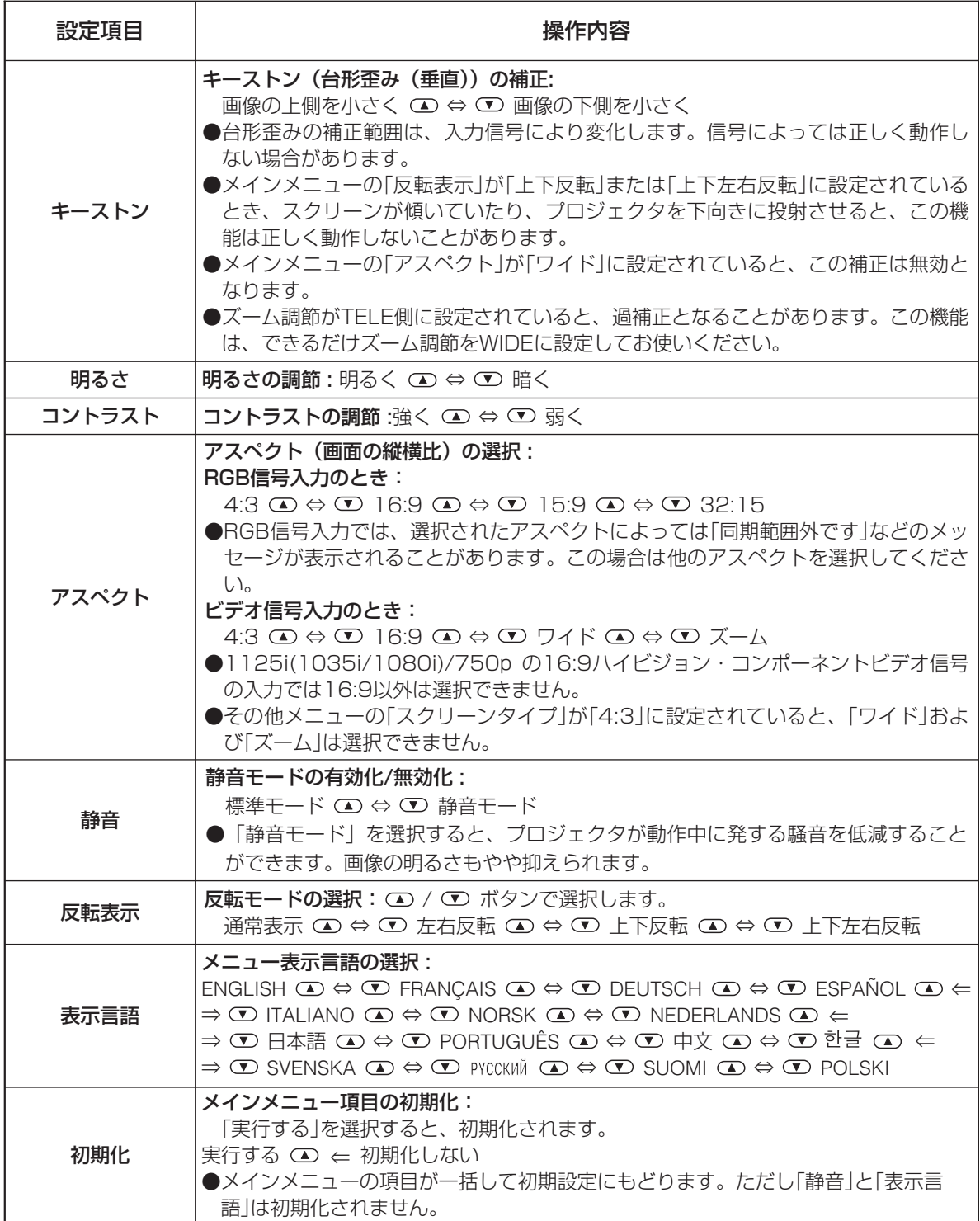

#### 映像1メニューでは下表の項目を操作することができます。 下表に従って操作してください。

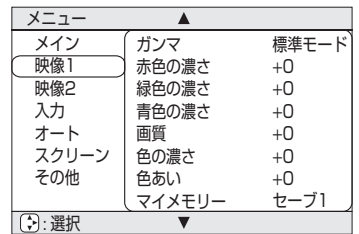

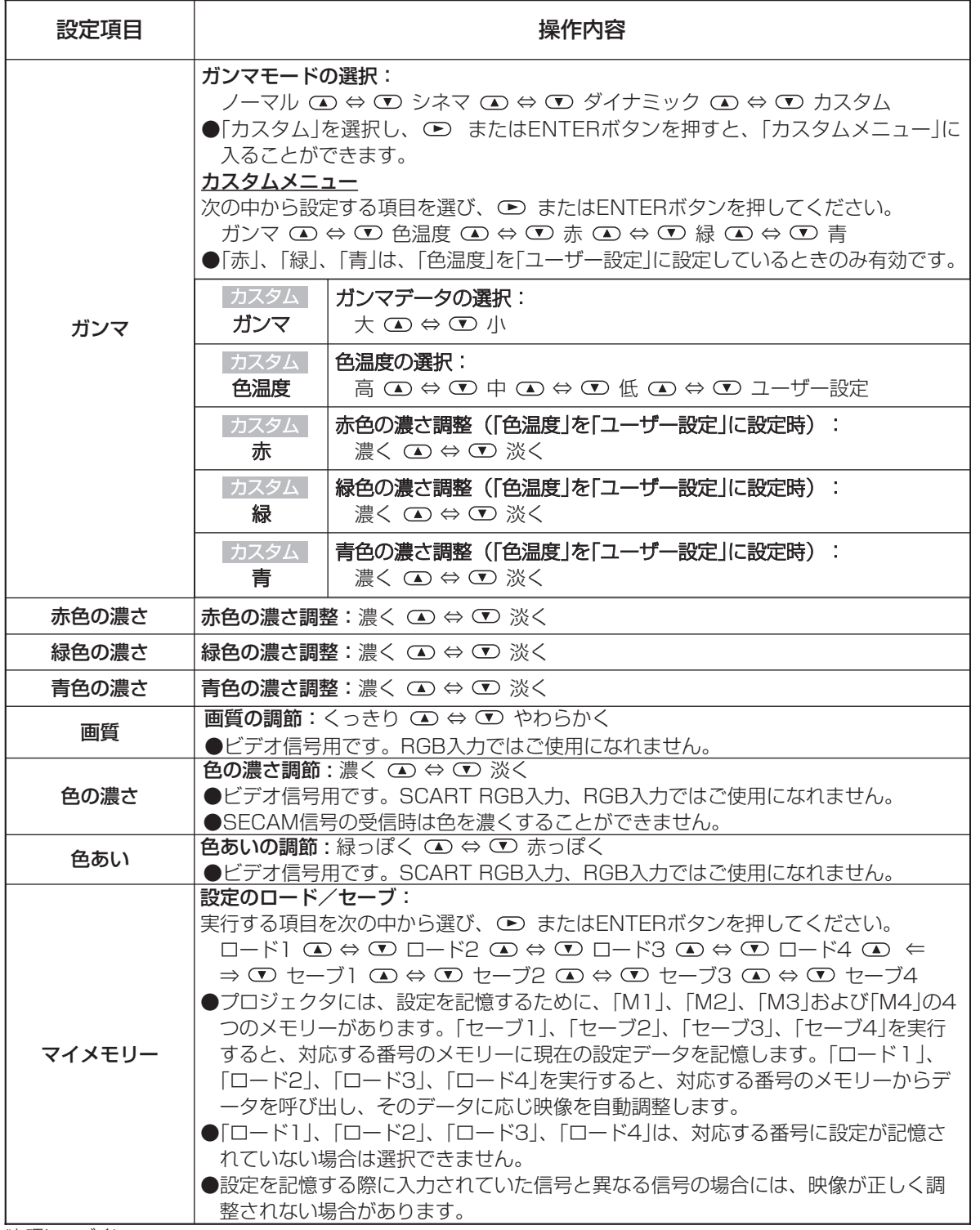

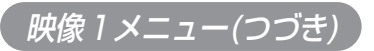

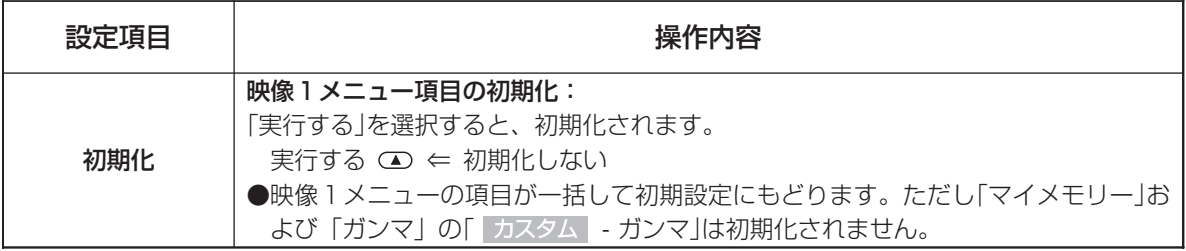

メニュー メイン 映像1 映像2 入力 オート スクリーン その他

垂直位置 水平位置 クロック位相 水平サイズ オーバースキャン 初期化

映像2メニュー

#### 映像2メニューでは下表の項目を操作することができます。 下表に従って操作してください。

映像2メニュー項目の初期化:

実行する  $\textcircled{\textsf{m}} \Leftarrow \textcircled{\textsf{m}}$ 期化しない

「実行する」を選択すると、初期化されます。

「クロック位相」は初期化されません。

●映像2メニューの項目が一括して初期設定にもどります。ただし、

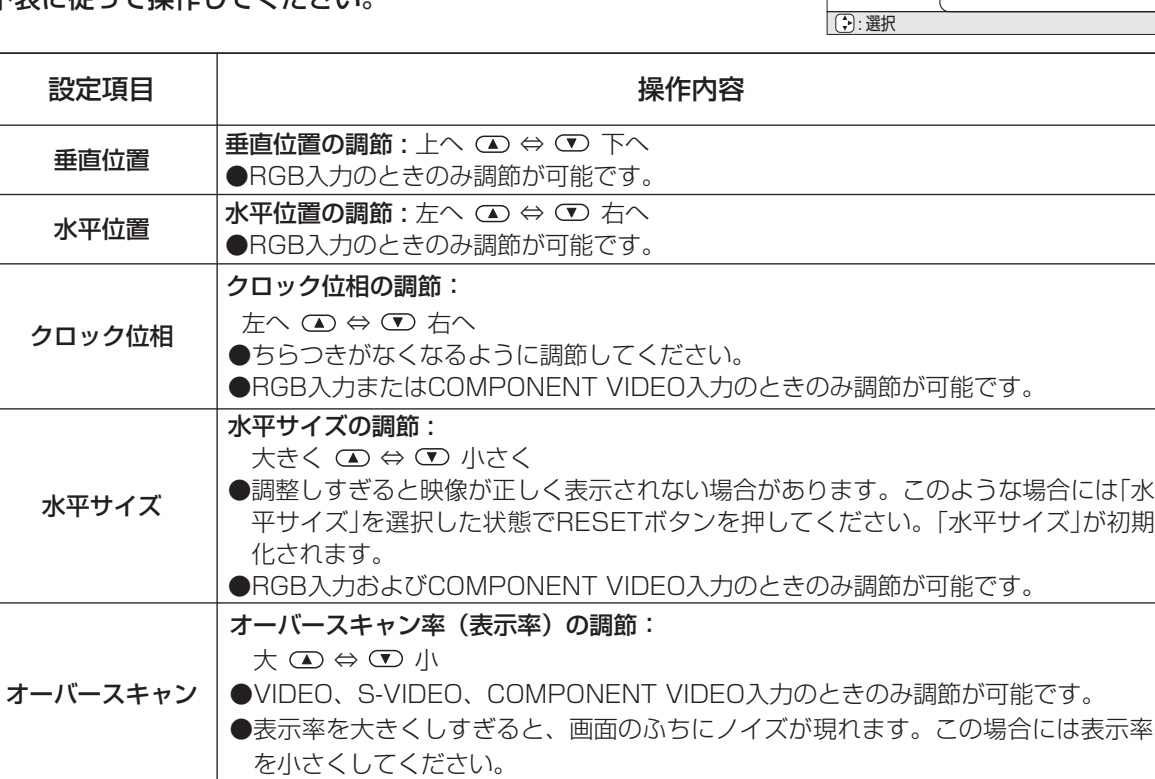

初期化

#### 入力メニューでは下表の項目を操作することができます。 下表に従って操作してください。

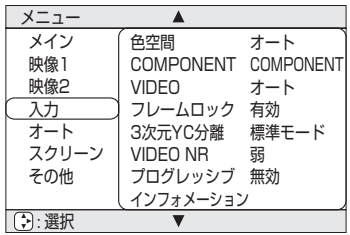

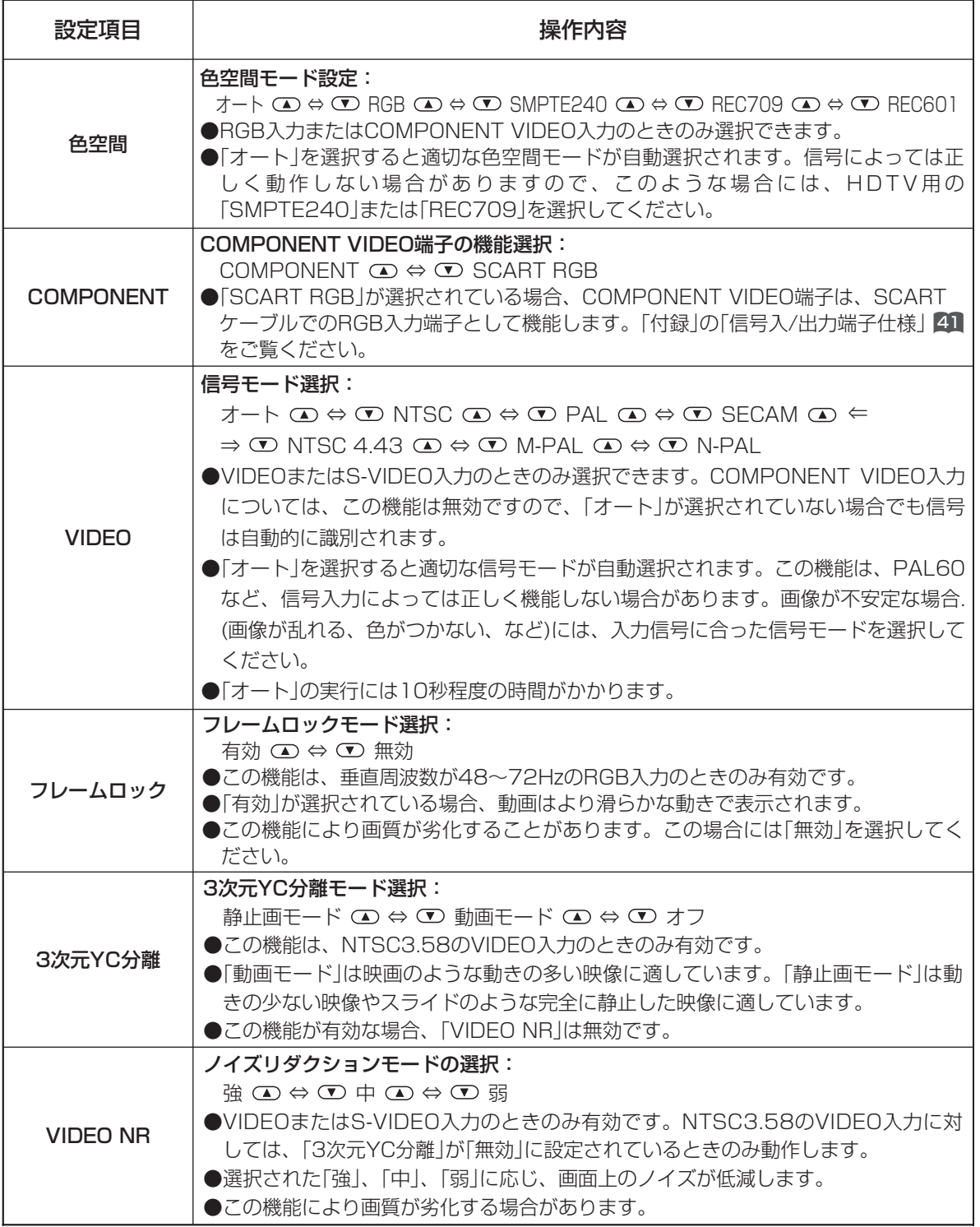

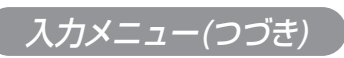

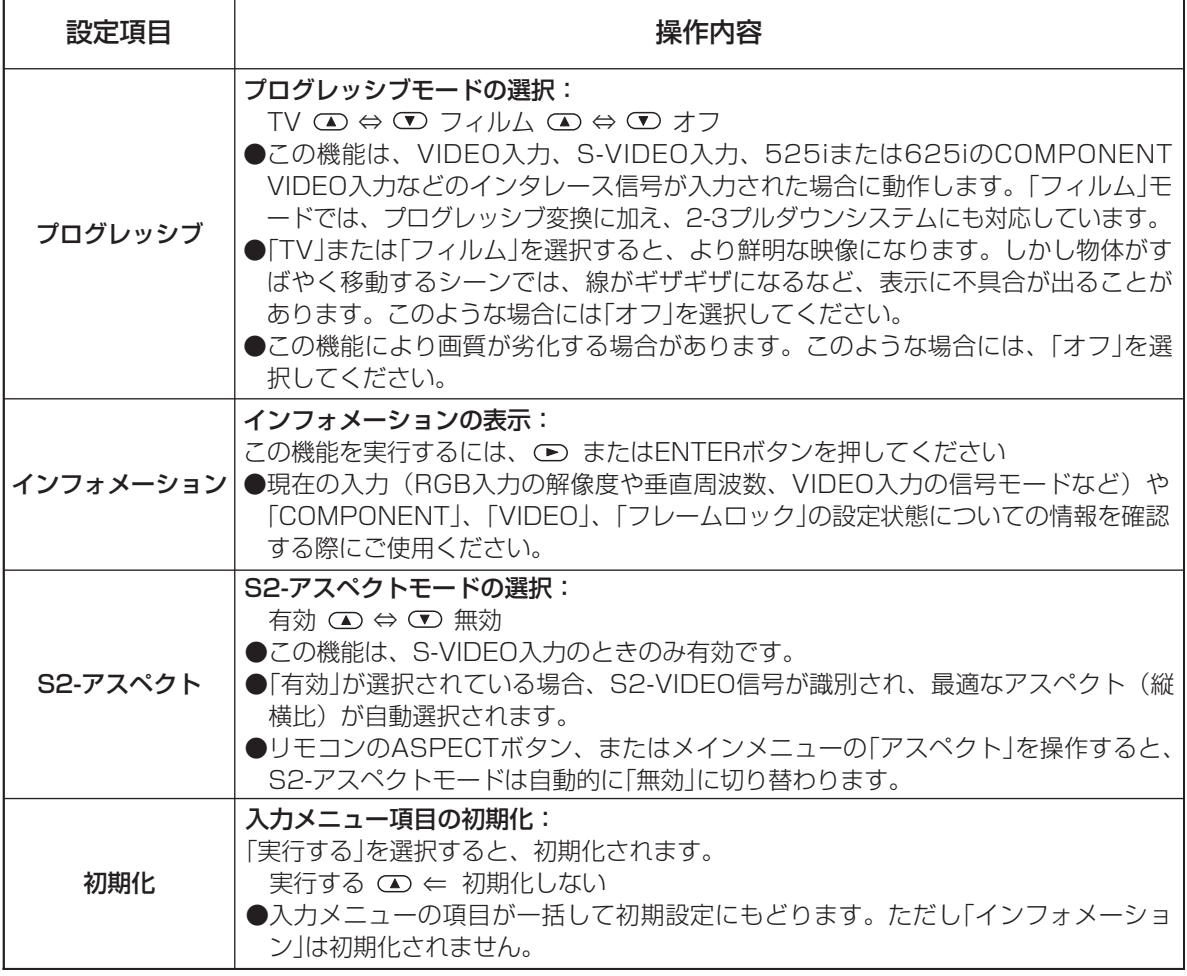

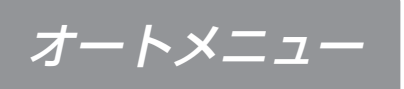

#### 入力メニューでは下表の項目を操作することができます。 下表に従って操作してください。

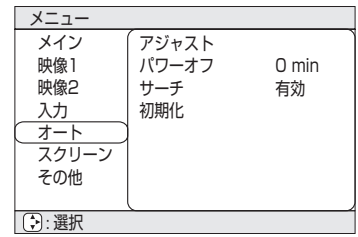

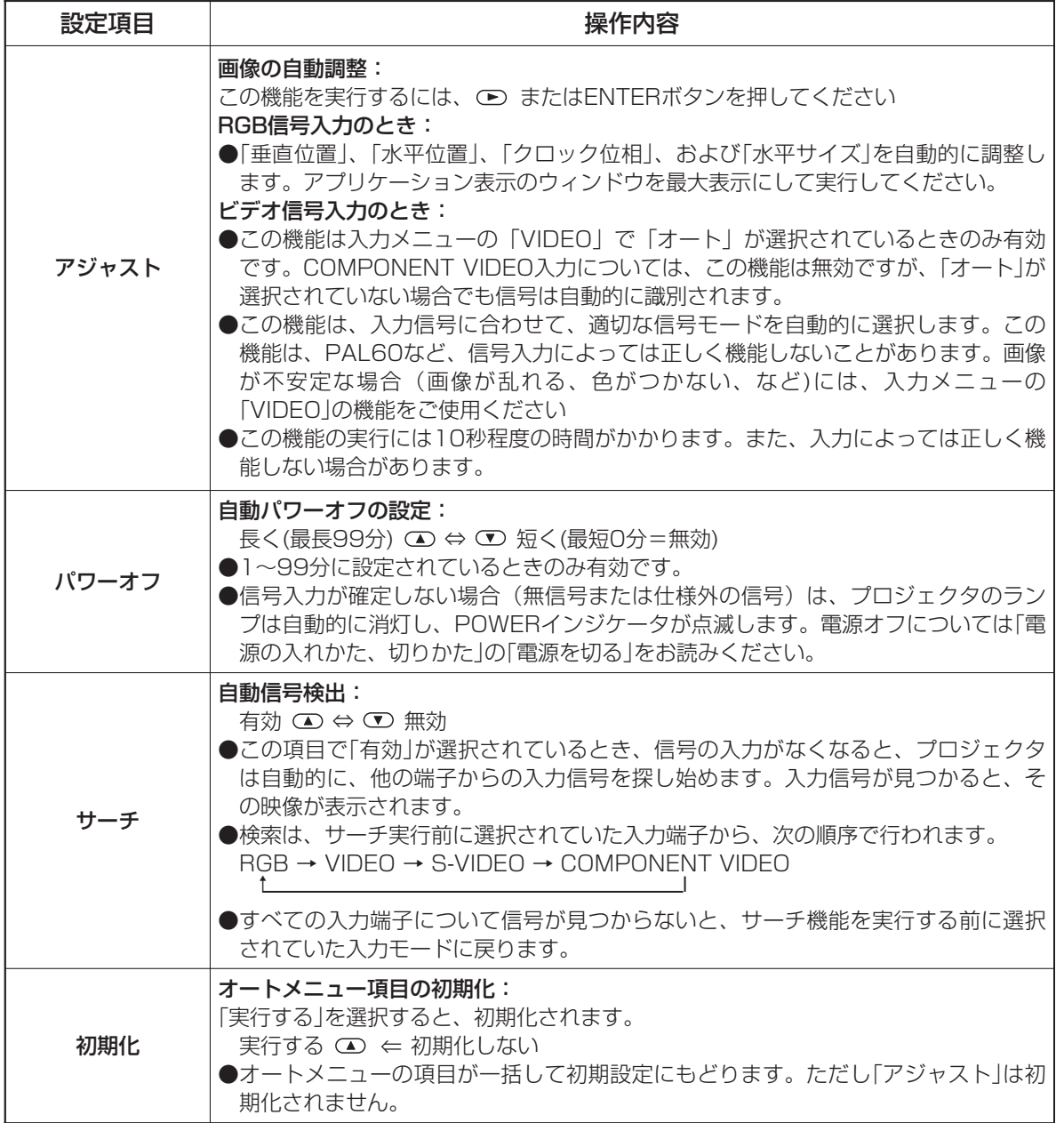

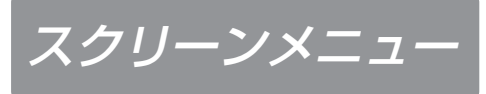

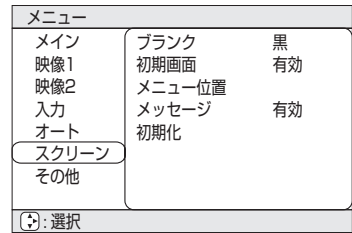

#### スクリーンメニューでは下表の項目を操作することができます。 下表に従って操作してください。

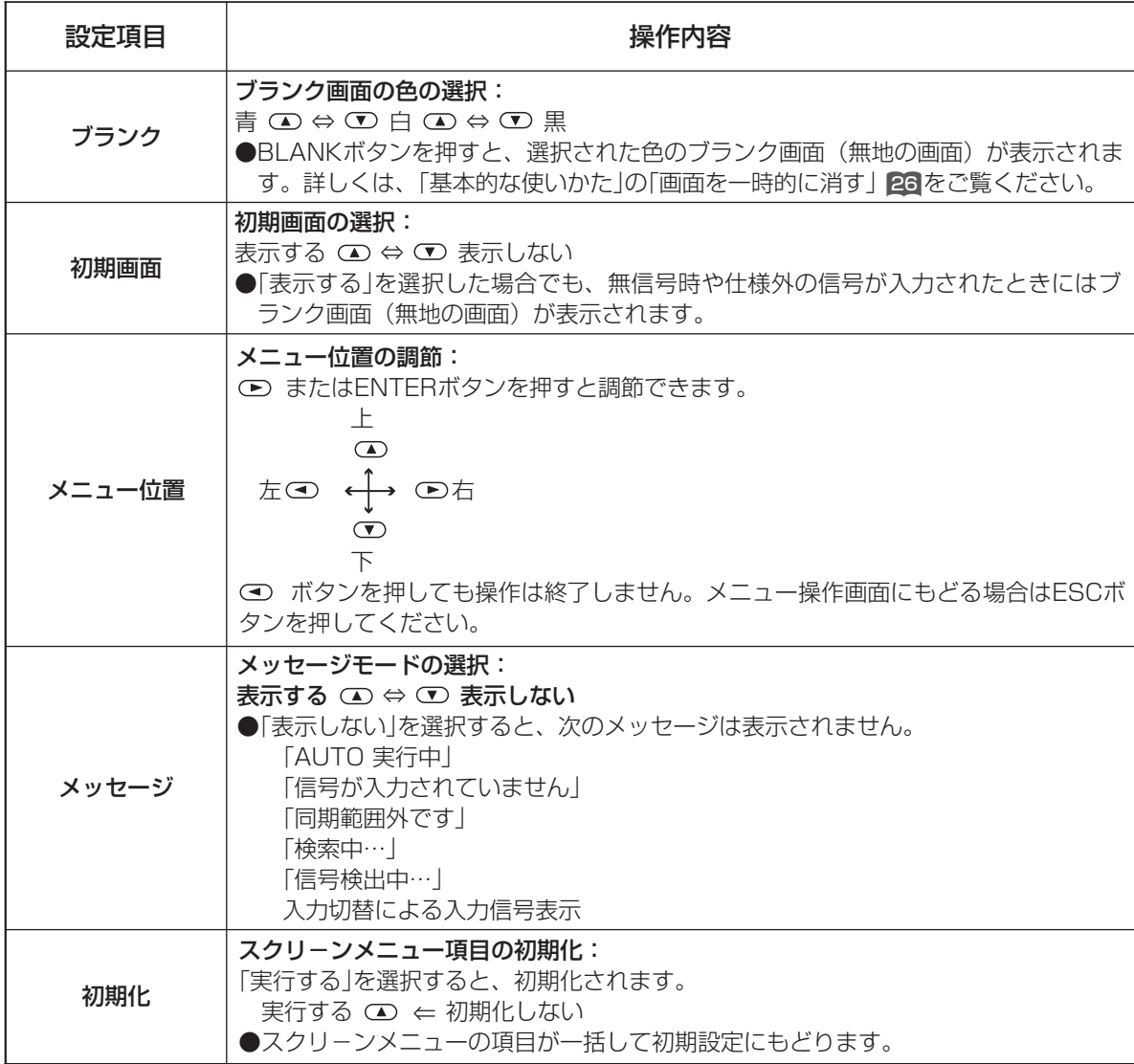

3:選択 メニュー メイン 映像1 映像2 入力 オート スクリーン <u>その他</u> 音量 スクリーンタイプ ランプタイマー 4:3 フィルタータイマー 21h 初期化 16 1234h

#### その他メニューでは下表の項目を操作することができます。 下表に従って操作してください。

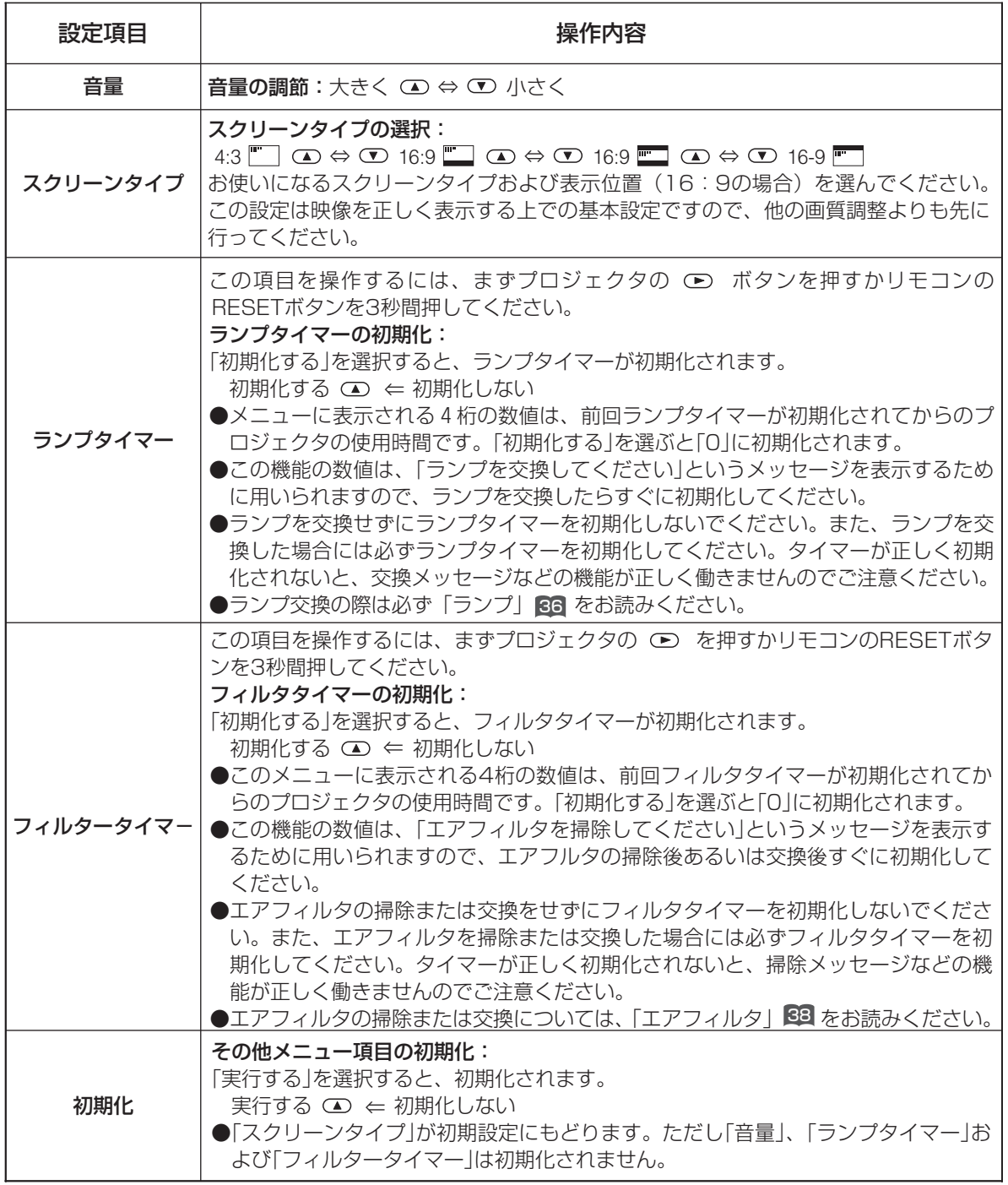

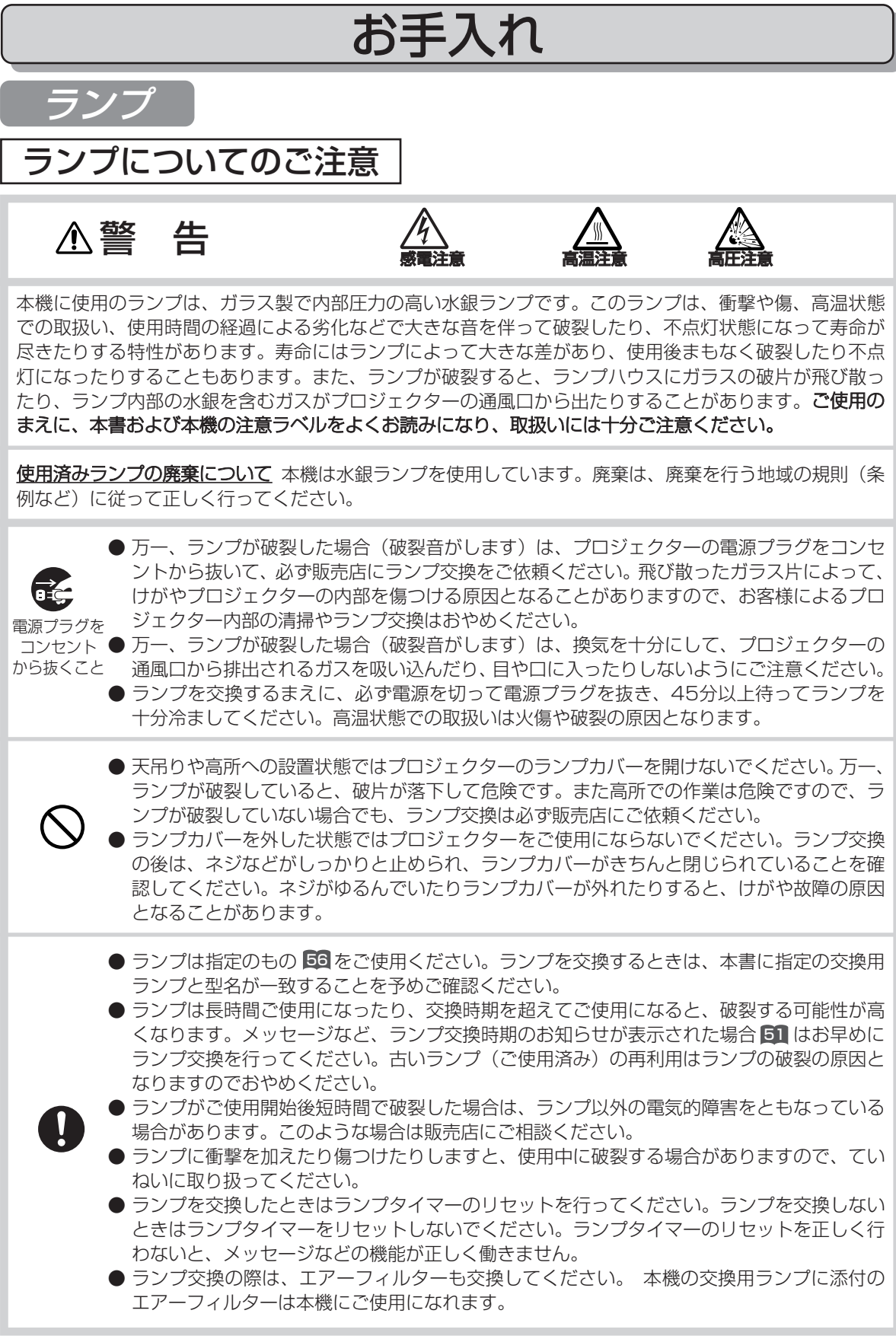

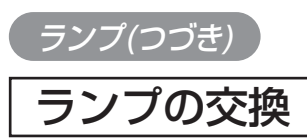

ランプには寿命があり、長時間使用すると映像が暗くなったり、色あいが悪くなったりします。お 早目の交換をお勧めします。

プロジェクタの電源を入れたときに「ランプを交換して下さい」などのメッセージが表示された場 合はランプの交換が必要です。また、LAMPインジケータが赤色に点灯した時にもランプ交換が場 合が必要な場合があります。詳細は本書の |故障かな?と思ったら」 6∎ をご参照ください。

#### プロジェクタの電源を切って電源プラグを抜き、45分以上待って十分冷ます **つ 新しいランプを用意する**<br>■ 販売店に、交換用ランプの型名:CP-S210J 025(DT00581)を指定して、ご購入ください。 ランプが破裂した場合や、プロジェクタが天吊りや高所へ設置されている場合は交換作業も販売店へ ご依頼ください。お客様による作業は危険です。ランプカバーを開けずに販売店へご依頼ください。 **3 フロジェクタの底面を上にして置く**<br>3 フロジェクタが十分冷めていることを確認し、静かに裏返して置い てください。 **4 ランプカバーを開ける** ランプカバーのツマミを軽く引き上げながらランプカバーを右図の 矢印方向へ滑らせて、取り外してください。 5 古いランプを取り出す 右図に従って2本のネジをゆるめ、ランプの取っ手部分を持って静 かに取り出してください。プロジェクタの内部には触れないように ご注意ください。 **○ 新しいランプを入れる**<br>● 新しいランプの取っ手部分を持って静かに入れ、ゆるめた2本のネ ジをしっかりと締めて固定してください。 ランプカバーを閉める カチッというまできちんと閉じてください。 ● ブロジェクタのランプタイマーをリセットする<br>● 「0時間後に電源を切ります。」のメッセージが表示された後にランプ交換を行った場合は、電源を入 れてから10分以内に以下の作業を完了してください。 ランプタイマーはランプを交換したときにだけ、必ず行ってください。 (1) プロジェクタの電源を入れ、MENUボタンを押してメニューを表示します。 (2) △ ⇔ ● ■ ボタンを使って「その他」を選び、 ● ボタンを押して「その他」メニューを表示 してください。 (3) ⇔ ボタンを使って「ランプタイマー」を選び、リモコンのRESETボタンまたはプロジ ェクタの ボタンを3秒以上押しつづけてください。ランプタイマーの初期化メニューが表示 されます。 底面が下になるように静かに裏返して置く ご自分でランプを交換される場合は、 8 1 7 ランプカバー ツマミ 取っ手 ネジ

(4) △ ボタンで「初期化する」を選んでください。ランプタイマーが初期化されます。

37

お 手 入 れ

#### 警告

●エアフィルタの掃除や交換のまえには必ず電源を切り、電源プラクを抜いて、本機を十分冷ま してください。本書の「使用上のご注意」をよくお読みになり、正しい方法でお手入れしてく ださい。

#### 注意

- ●エアフィルタヤフィルタカバーを外した状態でプロジェクタをご使用にならないでください。
- ●エアフィルタは必ず指定のものをご使用ください。フィルタを交換するときは、型名が本書に指定 の交換用エアフィルタの型名と一致することを予めご確認ください。
- ●エアフィルタがホコリなどでつまると、プロジェクタ内部の温度が上昇して故障の原因となること があります。内部の温度上昇を防ぐために自動的に電源がオフになる場合があります。メッセージ など、エアフィルタ掃除時期のお知らせが表示された場合(「故障かな?と思ったら」ご参照)はお 早めにエアフィルタの掃除または交換を行ってください。
- ●エアフィルタを掃除または交換したときは必ずフィルタタイマーのリセットを行ってください。エ アフィルタを掃除または交換しないときには絶対にフィルタタイマーをリセットしないでください。 フィルタタイマーのリセットを正しく行わないと、メッセージなどの機能が正しく働きませんので ご注意ください。
- ●ランプ交換の際は、エアフィルタも交換してください。本機の交換用ランプに添付のエアフィルタ は本機にご使用になれます。

## エアフィルタの掃除

エアフィルタがホコリなどでつまると、プロジェクタ内部の温度が上昇して故障の原因となること があります。約100時間のご使用を目安に掃除を行ってください。

プロジェクタの電源を入れたときに「エアーフィルターを掃除して下さい」などのメッセージが表 示された場合は掃除が必要です。詳細は本書の「故障かな?と思ったら」 611 をご参照ください。

】 プロジェクタの電源を切って電源プラグを抜き、しばら<br>】 ∠ <sub>待って</sub>≫≢ォ く待って冷ます

#### 2 プロジェクタが十分冷めたのを確認し、フィルタカバー をはずす

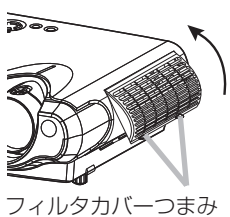

右図のように、フィルタカバーのつまみを持って、手前に引き上げるように して外してください。

- エアフィルタ部を掃除機で掃除する 3
	-

**4 フィルタカバーを取り付ける**<br>コ<sub>フィルタカバーをもとのように取り付けてください。</sub>

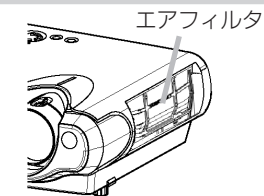

- 
- **5 プロジェクタのフィルタタイマーをリセットする**<br>5 フィルタタイマーはフィルタを掃除または交換したときにだけ、必ず行ってください。
	- (1) プロジェクタの電源を入れ、MENUボタンを押してメニューを表示します。
	- (2) ⇔ ボタンを使って「その他」を選び、 ボタンを押して「その他」メニューを表示 してください。
	- (3) ⇔ ボタンを使って「フィルタタイマー」を選び、リモコンのRESETボタンまたはプロ ジェクタの ○○ ボタンを3秒以上押しつづけてください。フィルタタイマーの初期化メニューが 表示されます。
	- (4) △ ボタンで「初期化する」を選んでください。フィルタタイマーが初期化されます。

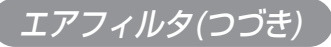

## エアフィルタの交換

エアフィルタが損傷したり、汚れがひどくて掃除しきれない場合は交換が必要です。そのまま使い 続けると故障の原因となることがありますので、お早めに交換してください。

#### 1 プロジェクタの電源を切って電源プラグを抜き、しばらく待って冷ます

2 新しいエアフィルタを用意する 販売店に、交換用エアフィルタの型名:CP-S210J 021 (NJ08292)を指定して、ご購入ください。 本機の交換用ランプに添付のエアフィルタは本機にご使用になれま す。

#### 3 プロジェクタが十分冷めたのを確認し、フィルタ カバーをはずす

フィルタカバーつまみ

エアフィルタつまみ

右図のように、フィルタカバーのつまみを持って、手前に引き上げ るようにして外してください。

**4 エアフィルタをはずす**<br>- 右図のように、エアフィルタのつまみを持って、手前に引き下げる ようにして外してください。

## 5 新しいエアフィルタを取り付ける

新しいエアフィルタを、外したときと逆の手順で取り付けてください。

**6 フィルタカバーを取り付ける**<br>● フィルタカバーをもとのように取り付けてください。

- **フ** フロジェクタのフィルタタイマーをリセットする<br>フ <sub>フィルタタイマーはフィルタを掃除または交換したときにだけ、必ず行ってください。</sub>
	- (1) プロジェクタの電源を入れ、MENUボタンを押してメニューを表示します。
	- (2) ⇔ ボタンを使って「その他」を選び、 ボタンを押して「その他」メニューを表示 してください。
	- (3) ⇔ ボタンを使って「フィルタタイマー」を選び、リモコンのRESETボタンまたはプロ ジェクタの ○ ボタンを3秒以上押しつづけてください。フィルタタイマーの初期化メニューが 表示されます。
	- (4) △ ボタンで「初期化する」を選んでください。フィルタタイマーが初期化されます。

# その他のお手入れについて

#### 警告

●お手入れのまえには必ず電源を切り、電源プラグを抜いて、本機を十分冷ましてください。本 書の「使用上のご注意」をよくお読みになり、正しい方法でお手入れしてください。

## プロジェクタ内部のお手入れ

## 注意

●お客様による内部のお手入れは危険ですのでおやめください。

内部にホコリがたまった状態で使用し続けると、火災、感電、故障や映像不良などの不具合の原因 となることがあります。安全なご使用のため、1年に1度を目安に、販売店に内部の清掃・点検を ご依頼ください。

内部にお手入れは湿気の多くなる梅雨期の前に行うと効果的です。お手入れの費用などについては 販売店にご相談ください。

## レンズのお手入れ

#### 注意

- ●ランプの点灯中はレンズから強い光が投射されています。視力障害などの原因となりますので 絶対にのぞかないでください
- ●使用中や使用後しばらく、レンズや周辺は特に高温になります。火傷の原因となることがあり ますのでご注意ください。
- ●レンズを硬いもので傷つけないようにご注意ください。

#### 1 プロジェクタの電源を切って電源プラグを抜き、 しばらく待って冷ます

**2 クリーニングペーバーでレンズを拭く**<br>■ 市<sub>販のレンズクリーニングペーパー(カメラやメガネの清掃用)で</sub> 拭いてください。

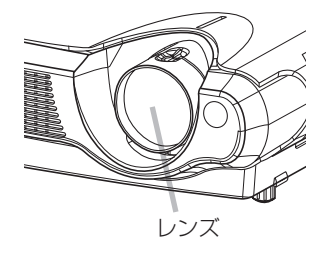

## キャビネット、リモコンのお手入れ

#### 注意

●硬いもので傷つけないようにご注意ください。

●以下に指定されているもの以外、ベンジンやシンナーなどの洗剤や薬品は仕様しないでください。 ●内部に水や洗剤を入れないでください。スプレーはご使用にならないでください。

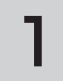

#### プロジェクタの電源を切って電源プラグを抜く

**2 やわらかい布で拭く**<br>2 <sub>ガーゼなどのやわらかい布で軽く拭いてください。</sub> 汚れがひどい場合は、水または水で薄めた中性洗剤に浸してよく絞ったやわらかい布で軽く拭いた後、 別の乾いたやわらかい布で軽く拭いて仕上げてください。

# 付 録

# 信号入/出力端子仕様

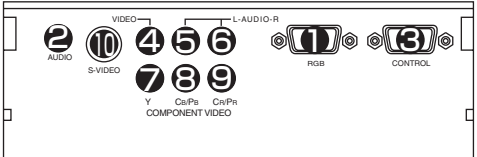

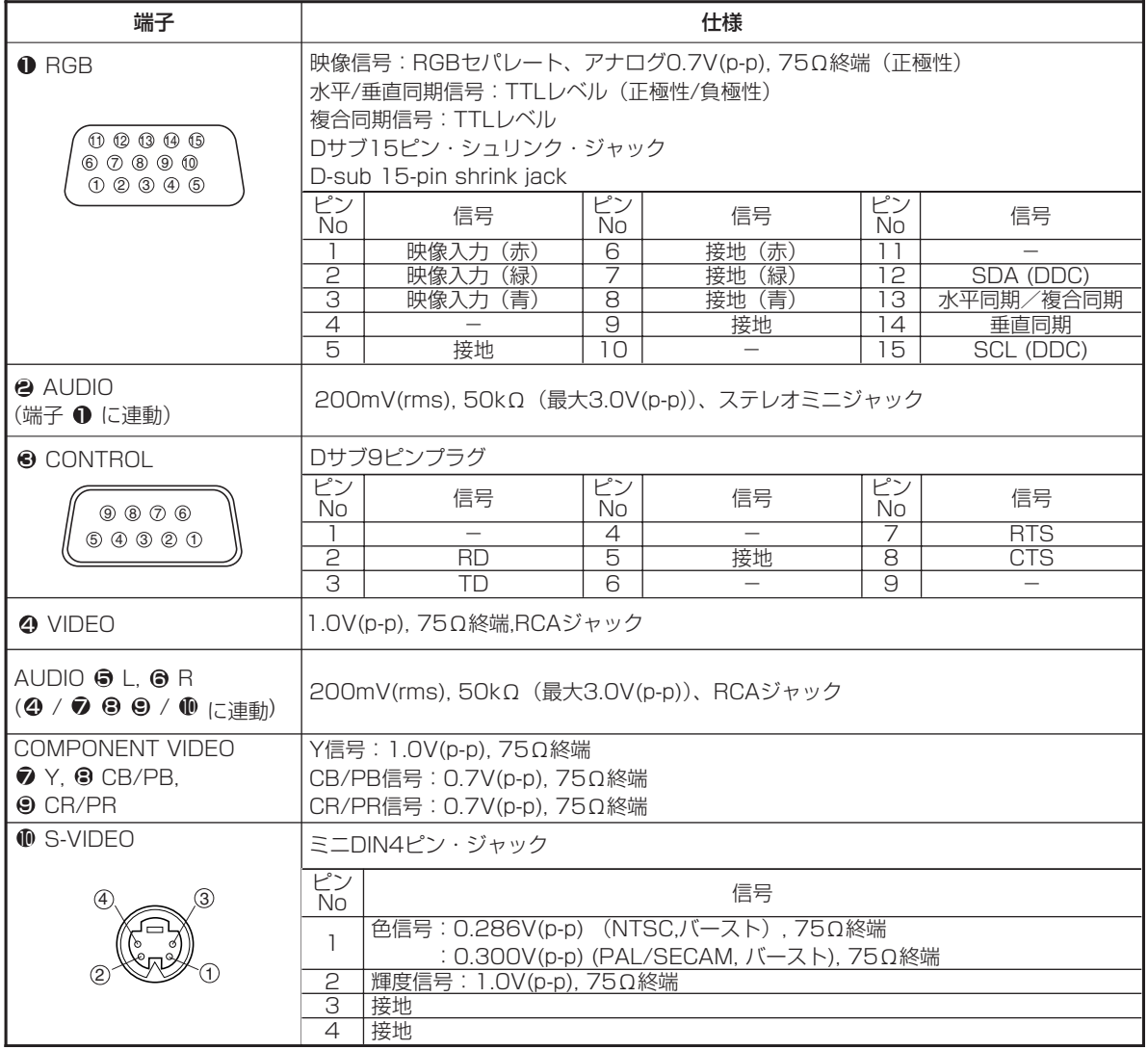

付 録

# コンピュータ信号について

## 対応信号例

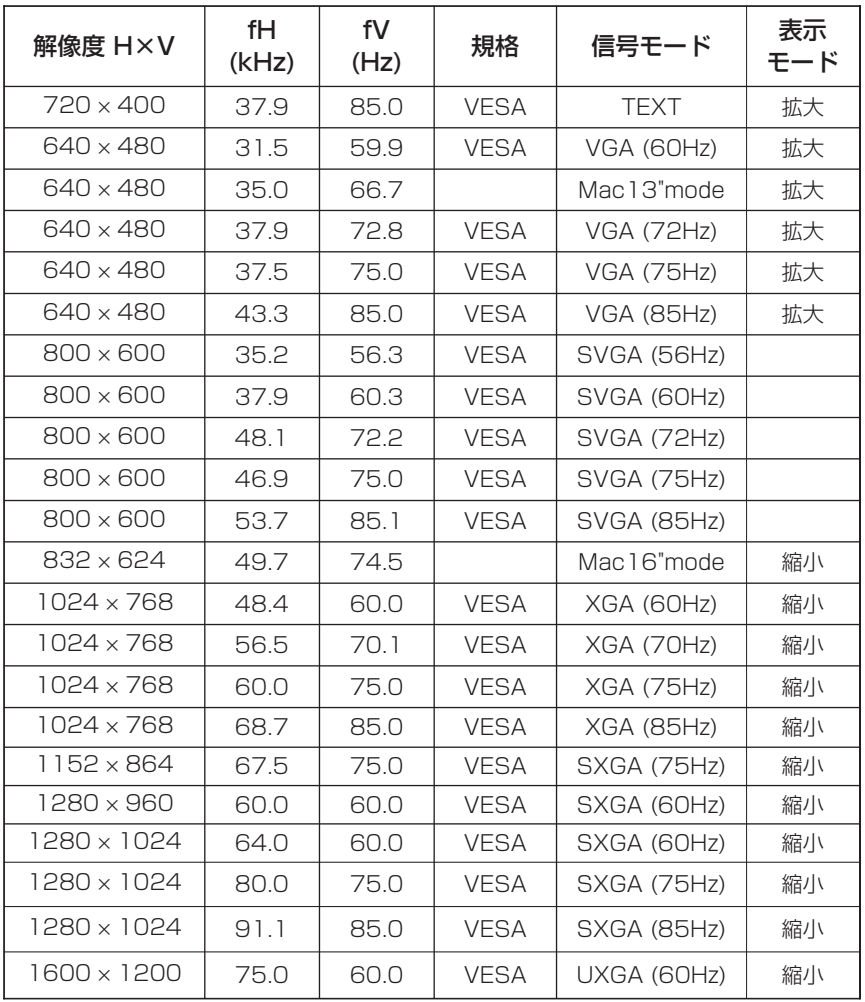

#### お知らせ

- ●コンピュータによっては複数の表示モードを持っているものがあり、本機では対応できないモードを含む 場合もあります。
- ●本機とコンピュータを接続するまえに、端子形状、信号レベル、タイミングや解像度などの適合性を予め ご確認ください。
- ●入力信号によってはフルサイズで表示されない場合があります。
- ●本機ではUXGA (1600x1200)の信号まで表示することができますが、信号処理の過程でプロジェク タの液晶パネルの解像度に変換されます。入力信号と液晶パネルの解像度が同一の場合には、映像表示は 最良となります。
- ●コンポジット、シンクオングリーンなどの同期信号の場合は、正常に表示できない場合があります。
- ●「アジャスト」機能は入力信号によって正しく動作しない場合があります。

コンピュータ信号について(つづき)

## 初期設定信号について

本機では下記の信号を初期設定していますが、コンピュータは機種によって信号タイミングが異な る場合があります。必要に応じてメニューの「垂直位置」「水平位置」の調節を行ってください。

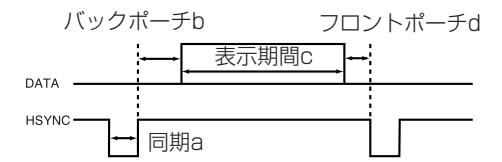

バックポーチb

DATA VSYNC

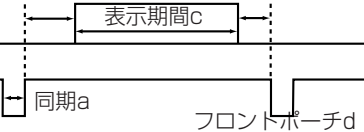

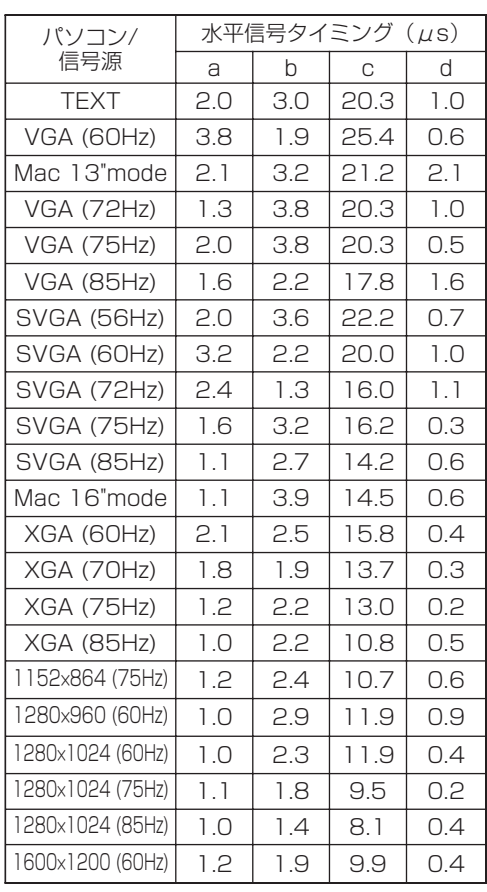

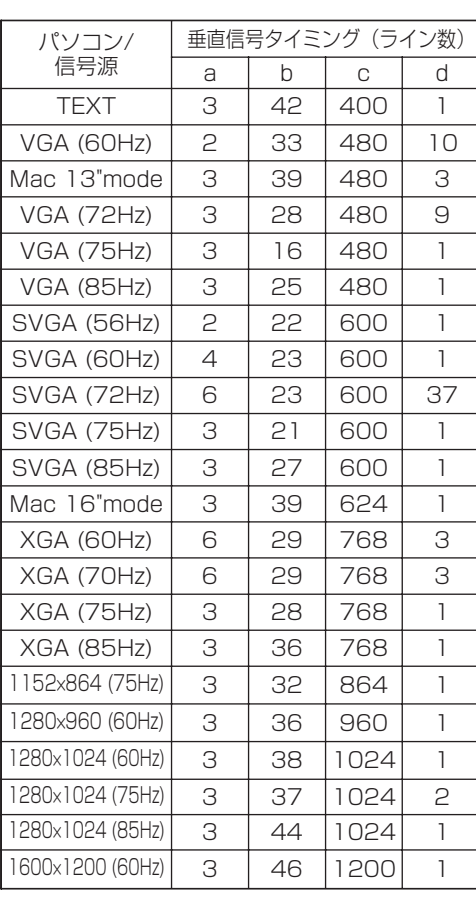

付 録

## RS-232C通信について

ケーブルの接続

- (1) 本機およびコンピュータの電源を切ってください。
- (2) プロジェクタのコントロール端子とコンピュータのRS-232C端子をRS-232Cケーブルで接続してくだ さい。ケーブルには下図の仕様のものをお使いください。
- (3) コンピュータの電源を入れ、コンピュータが立ち上がったあとに本機の電源を入れてください。

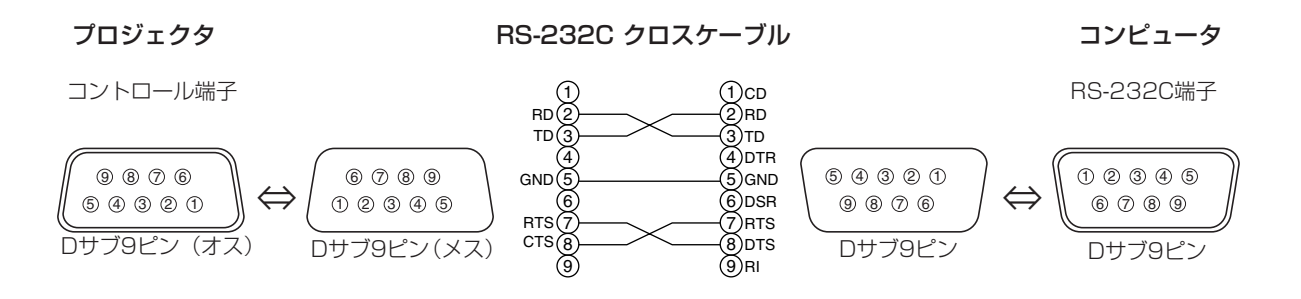

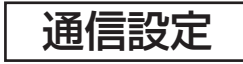

19200bps, 8N1

1. プロトコル構成: ヘッダ(7バイト)+コマンドデータ(6バイト)

2. ヘッダ:

 $BE + EF + O3 + O6 + O0 + CRC$  low + CRC high CRC low : コマンドデータ6バイトに対するCRCフラグ下位1バイト CRC high : コマンドデータ6バイトに対するCRCフラグ上位1バイト

3. コマンドデータ:

コマンドデータの構成

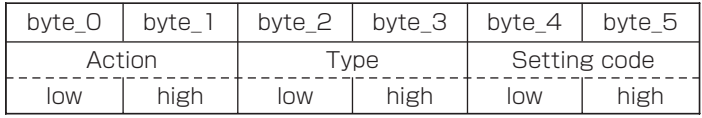

Action (byte\_0 - 1)

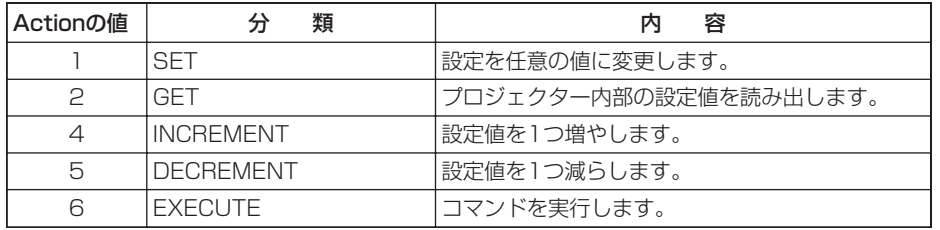

#### プロジェクタの状態を問い合わせる場合(Get command)

- (1) コンピュータから質問コードヘッダ+コマンドデータ('02H'+'00H'+ type (2 bytes) +'00H'+'00H') をプロジェクタに送ります。
- (2) プロジェクタは回答コード'1DH'+data (2 byte)をコンピュータへ返します。

#### プロジェクタの設定を変更する場合(Set command)

- (1) コンピュータから設定コードヘッダ+コマンドデータ('01H'+'00H'+ type (2 bytes)+セッティングコード(2 bytes)) をプロジェクタに送ります。
- (2) プロジェクタは上記設定コードに基づき設定を変更します。
- (3) プロジェクタは回答コード'06H'をコンピュータへ返します。

#### プロジェクタの設定をデフォルトにする場合(Reset Command)

- (1) コンピュータからデフォルト設定コードヘッダ+コマンドデータ('06H'+'00H'+ type (2 bytes) +'00H'+ '00H') をプロジェクタに送ります。
- (2) プロジェクタは指定された設定コードをデフォルトに変えます。
- (3) プロジェクタは回答コード'06H'をコンピュータへ返します。

#### プロジェクタの設定値を増やす場合(Increment command)

- (1) コンピュータから増加設定コードヘッダ+コマンドデータ('04H'+'00H'+ type (2 bytes) +'00H'+ '00H') をプロジェクタに送ります。
- (2) プロジェクタは上記設定コードに基づき設定を増加します。
- (3) プロジェクタは回答コード'06H'をコンピュータへ返します。

#### プロジェクタの設定値を減らす場合(Decrement command)

- (1) コンピュータから減少設定コードヘッダ+コマンドデータ('05H'+'00H'+ type (2 bytes) +'00H'+ '00H') をプロジェクタに送ります。
- (2) プロジェクタは上記設定コードに基づき設定を減少します。
- (3) プロジェクタは回答コード'06H'をコンピュータへ返します。

#### プロジェクタが受信したコマンドを理解できない場合

プロジェクタが受信したコマンドを理解できない場合は、プロジェクタはエラーコード 15H'をコンピュータへ送信し ます。

まれに、プロジェクタがコマンドを正しく受信できない場合があり、この場合受信コマンドは実行されず、エラーコード '15H'をコンピュータへ送信します。エラーコード'15H'を受信した場合は再度同じコマンドを送信してください。

#### プロジェクタが受信したコマンドを実行できない場合

プロジェクタが受信したコマンドを実行できない場合は、プロジェクタはエラーコード '1cH' + 'xxxxH' をコンピュ ータへ送信します。

なお、必要なコマンドコード長より長い場合は、プロジェクタは余分なコードを無視します。逆に、必要なコマンドコード 長より短い場合、本エラーコードをコンピュータへ送信します。

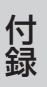

#### お知らせ

- ●プロジェクタが未定義のコマンドあるいはデータを受け取った場合は、動作を保証できません。
- ●回答コードと他のコードの間隔は40ms以上あけてください。
- ●セットの電源投入時およびランプ点灯後にプロジェクタからテスト用のデータが出力されますが無視して ください。
- ●ウオームアップ中はコマンドを受信できません。

## **RS-232Cコマンド一覧**

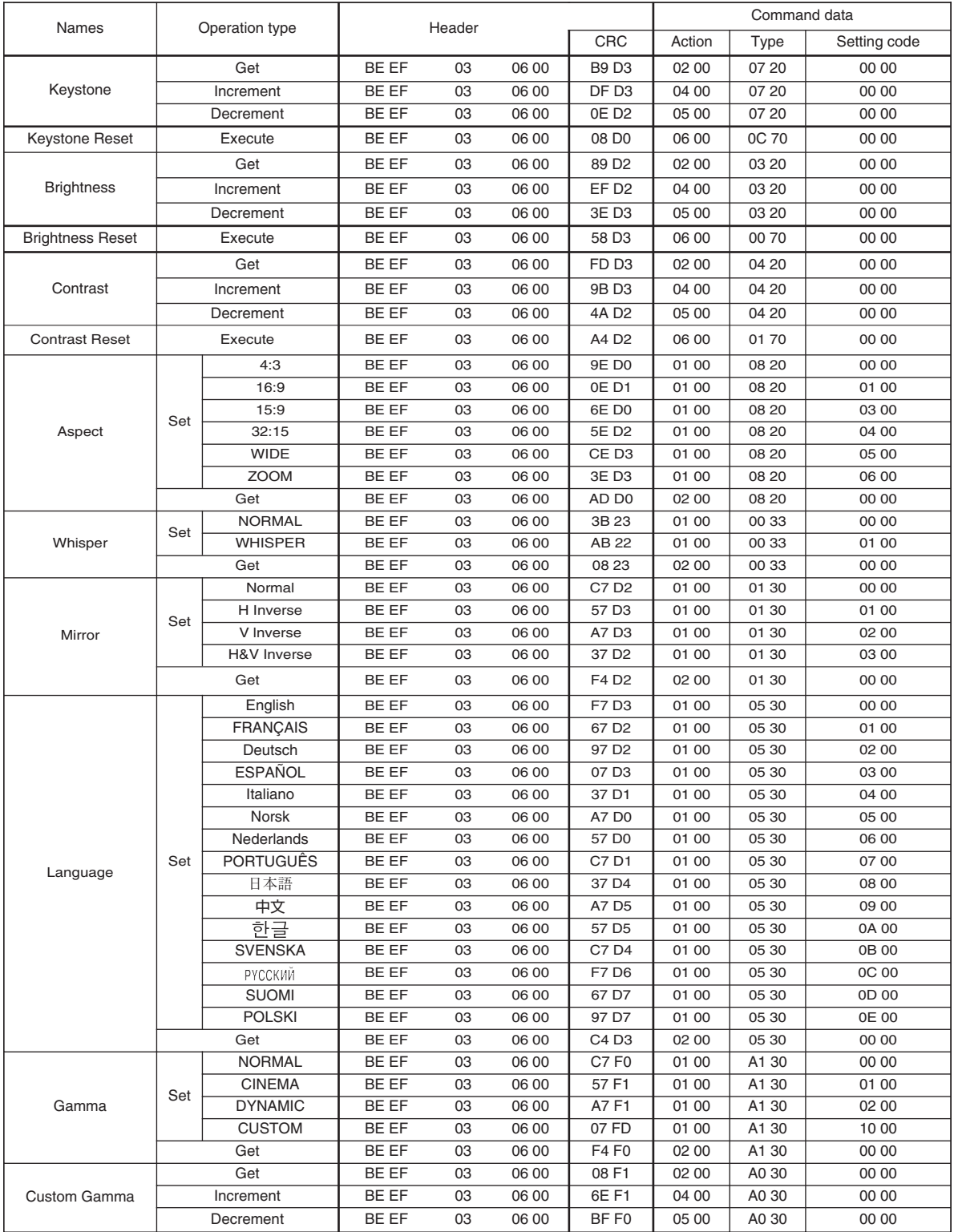

### RS-232Cコマンド一覧(つづき)

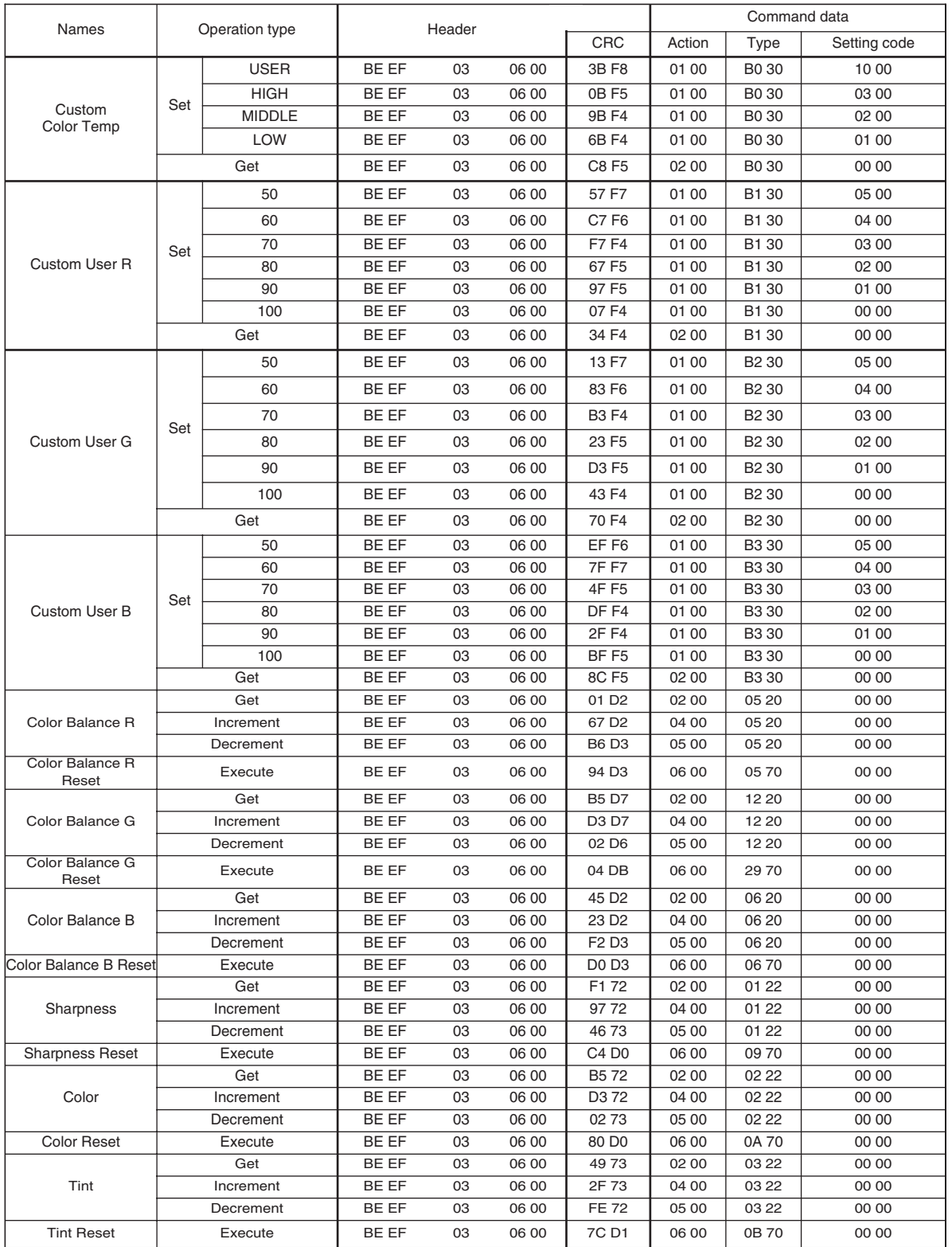

## RS-232Cコマンド一覧(つづき)

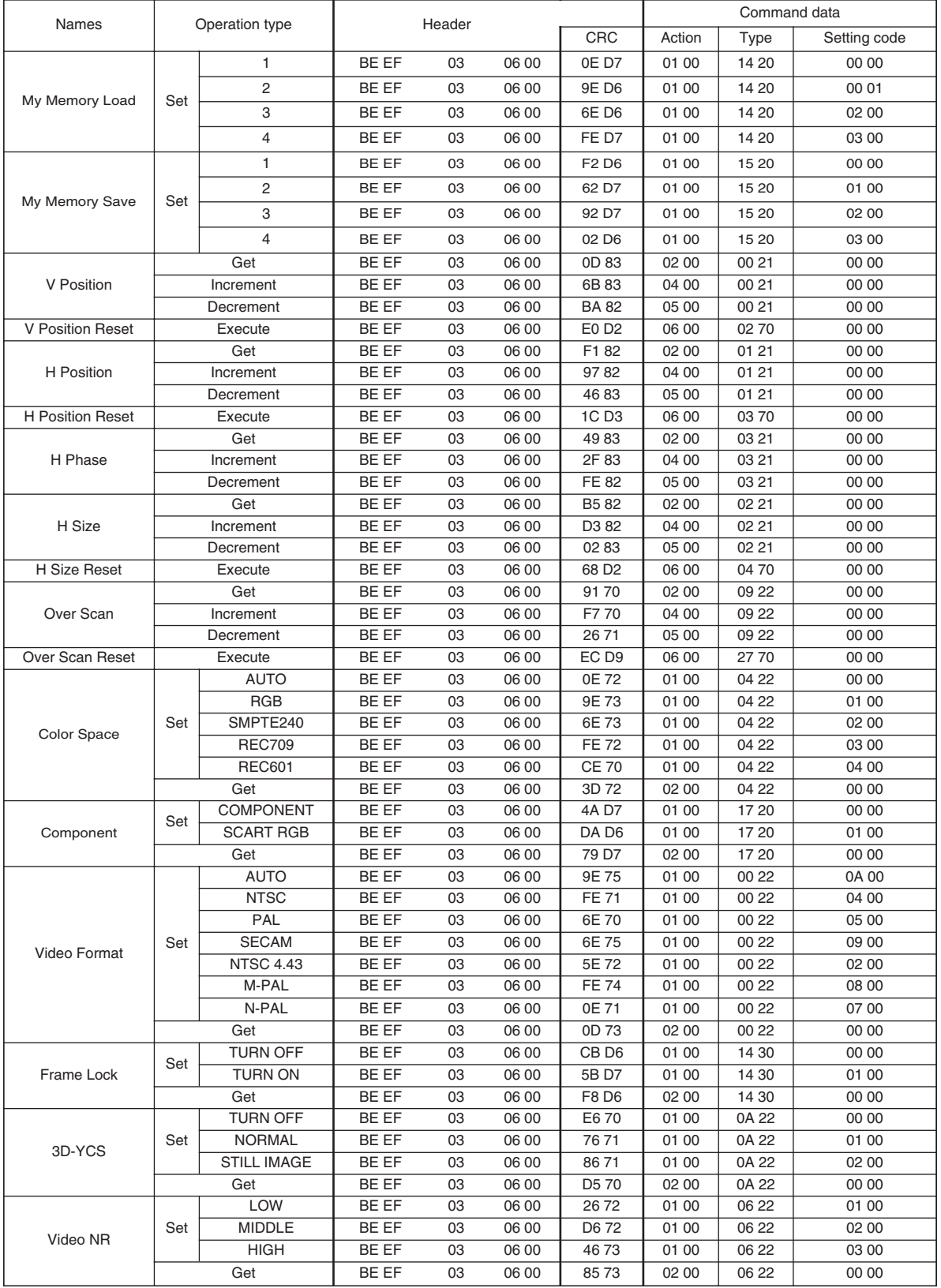

## RS-232Cコマンド一覧(つづき)

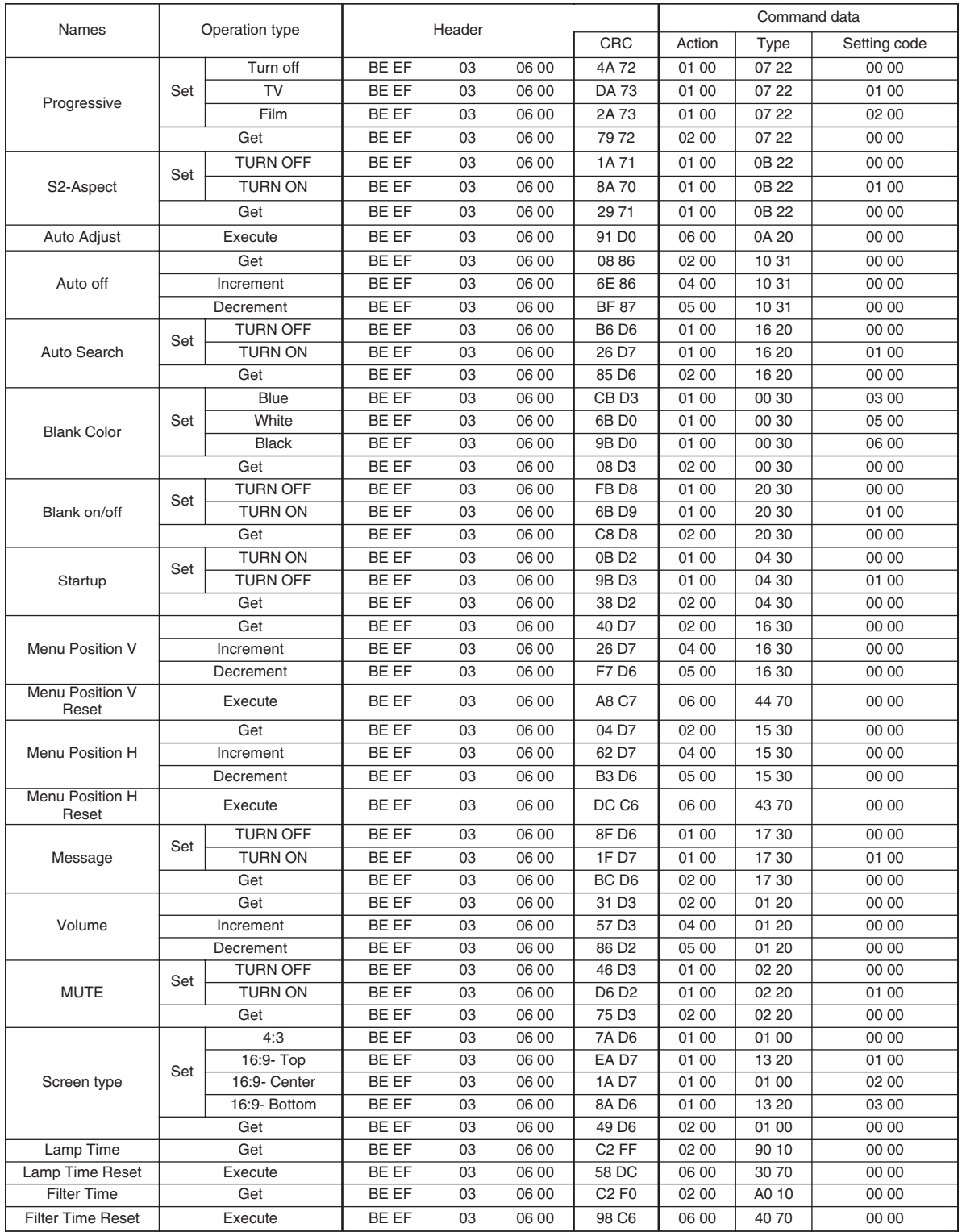

 $\overline{\phantom{a}}$ 

### RS-232Cコマンドー覧(つづき)

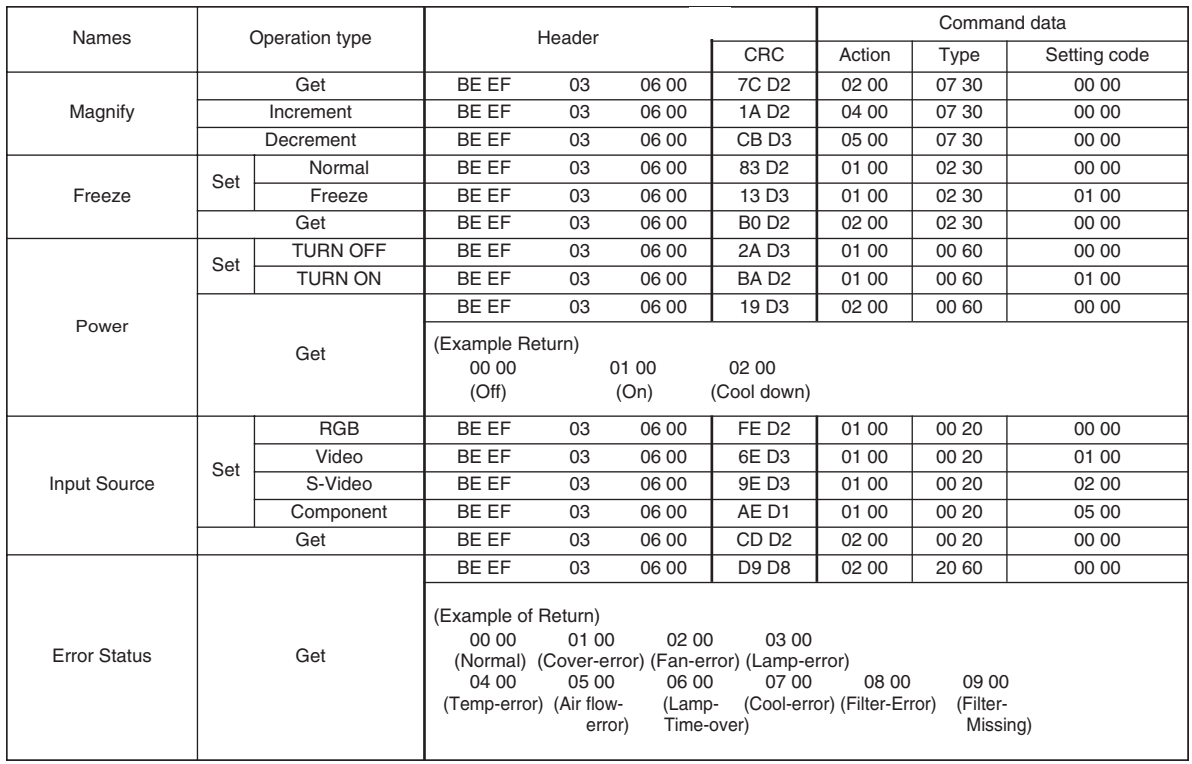

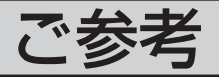

## 故障かな?と思ったら

## メッセージについて

プロジェクタの電源を入れたとき、下表のようなメッセージが表示されることがあります。メッセ ージが表示されたら下表に従って処置してください。処置後も同じメッセージが表示されたり、下 表に記載されていないメッセージが表示された場合は販売店にご相談ください。

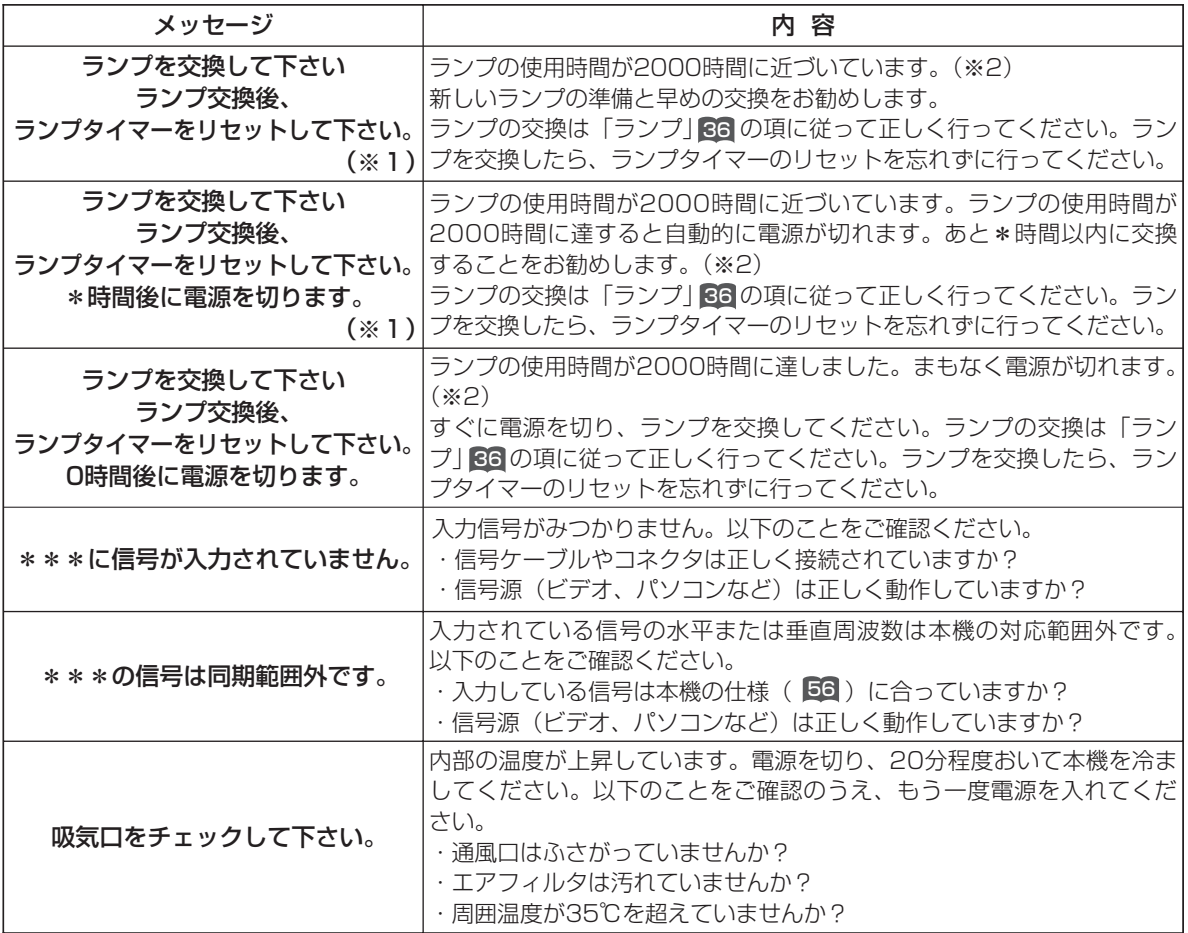

(次頁につづく)

#### お知らせ

- (※1) このメッセージは約3分で自動的に消えますが、ランプが交換されるまで電源を入れるごとに表示されま す。
- (※2)ランプには寿命があり、長時間ご使用になるとランプが不点灯となったり破裂したりする特性があります。 本機は、ランプの使用時間が2000時間に達すると自動的に電源を切る「シャットダウン機能」を備えて いますが、ランプの寿命はランプによって大きな差があるため、シャットダウン機能が働くまえに不点灯 となったり破裂したりする場合もあります。

ご 参 考 故障かな?と思ったら(つづき)

#### メッセージについて(つづき)

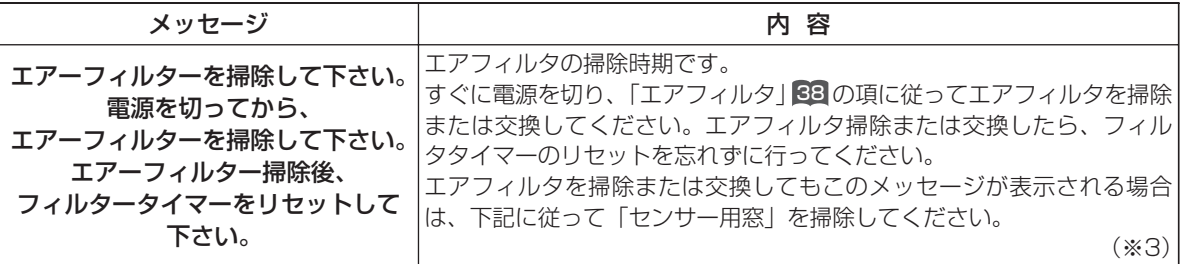

#### お知らせ

(※3)本機は、ホコリ検出機能を備えています。フィルタカバーと、エアフィルタの奥の通風口には、ホコリセ ンサー用の窓があり、これが汚れていると、エアフィルタを掃除しても「エアーフィルターを掃除して下 さい。」のメッセージが表示されることがあります。この場合は以下に従ってセンサー用窓の掃除を行っ てください。

#### センサー用窓の掃除

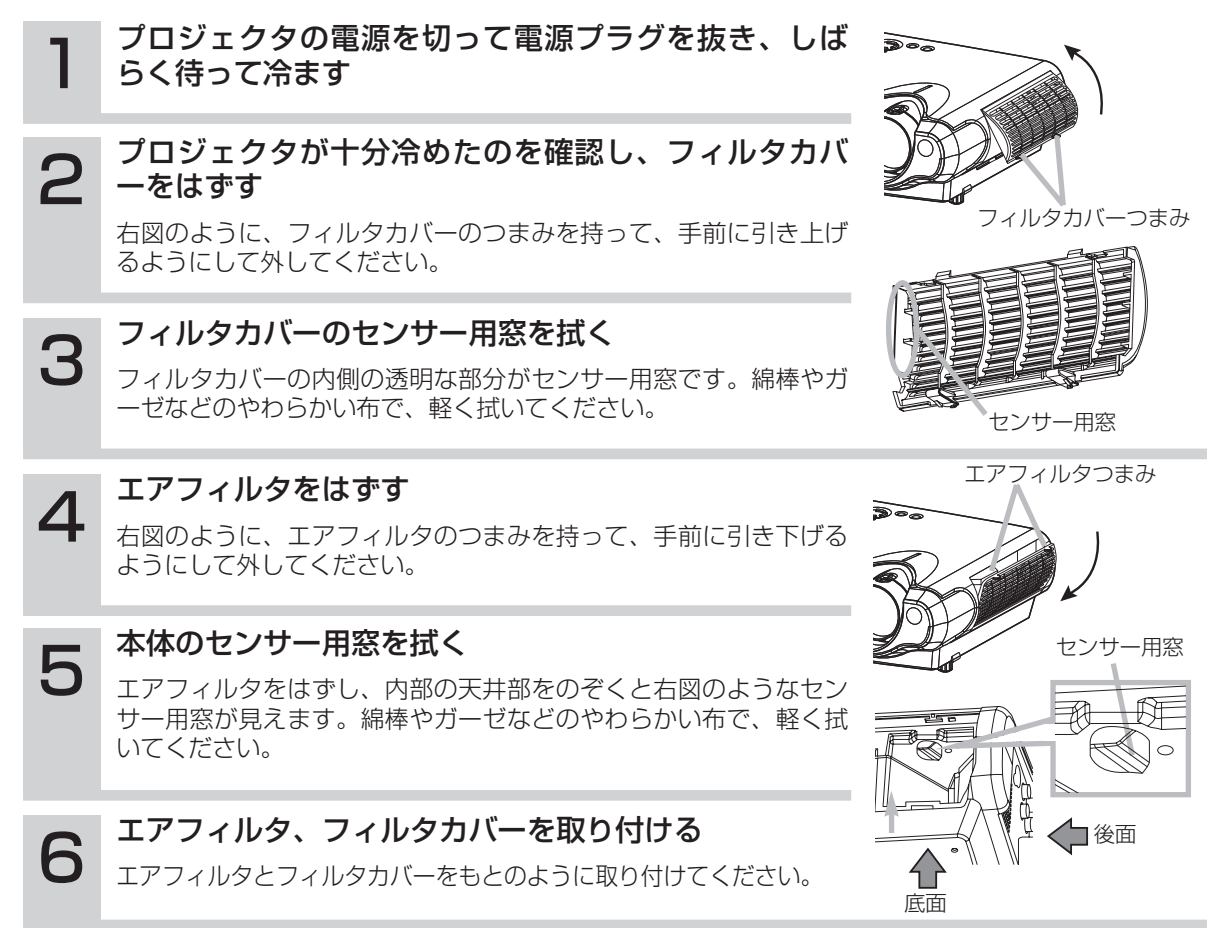

故障かな?と思ったら(つづき)

# インジケータランプについて POWERインジケータ LAMP

POWERインジケータ、LAMPインジケータ、TEMPインジケー タの点灯や点滅には下表のような意味があります。なんらかの問題 がある場合は下表に従って処置してください。 処置後も同じ点灯や点滅が表示されたり、下表に記載されていない 点灯や点滅が見られた場合は販売店にご相談ください。

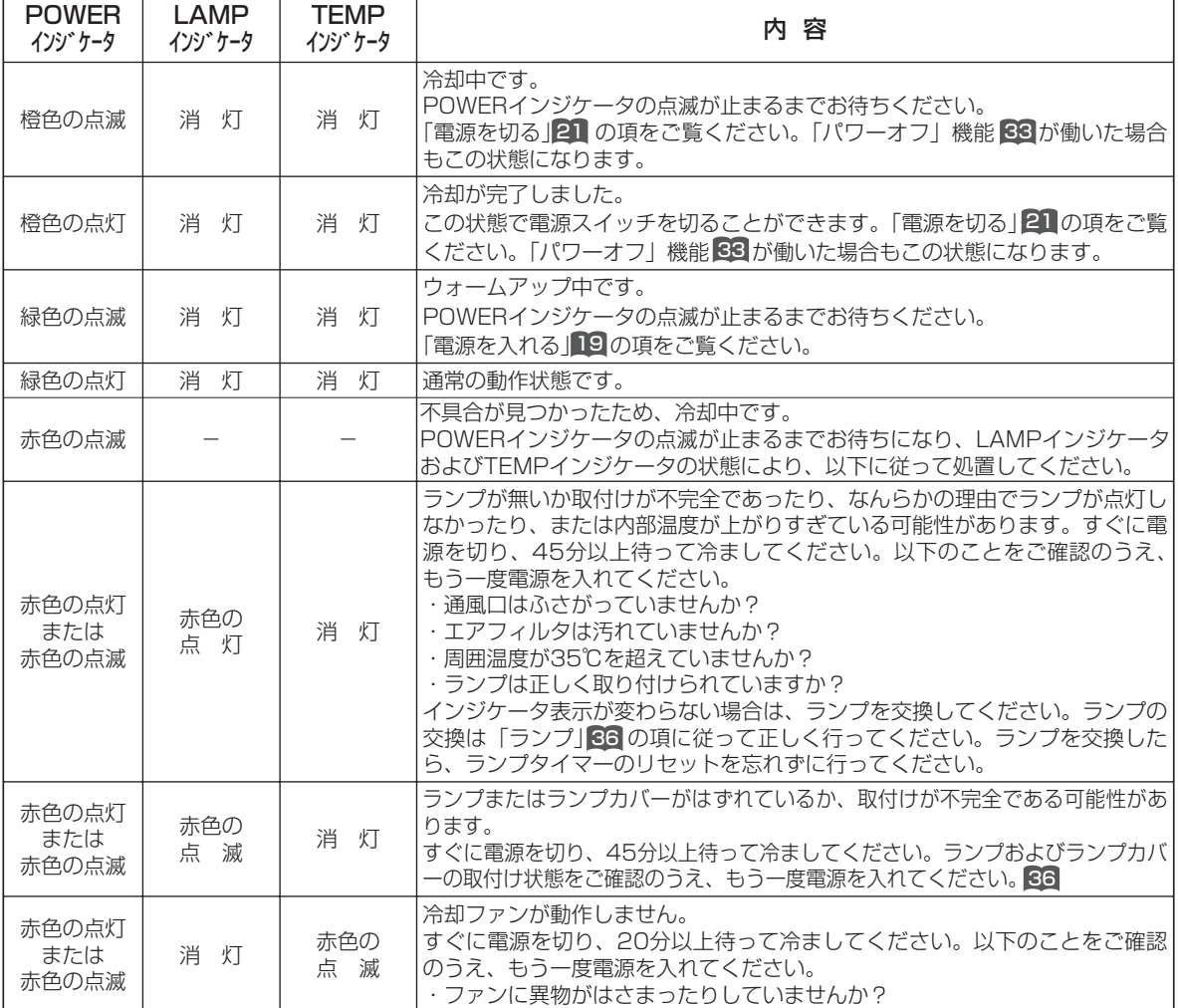

POWERインジケータ TEMP puwer  $\odot$   $\smile$   $\smile$   $\smile$  amp  $\sqrt{2}$ STANDBY/ON INPUT  $\overline{M}$ MENU

 $\bar{\mathbf{v}}$ 

TEMPインジケータ

声

 $\widetilde{\mathcal{C}}$ 

ご 参 考 故障かな?と思ったら(つづき)

### インジケータランプについて(つづき)

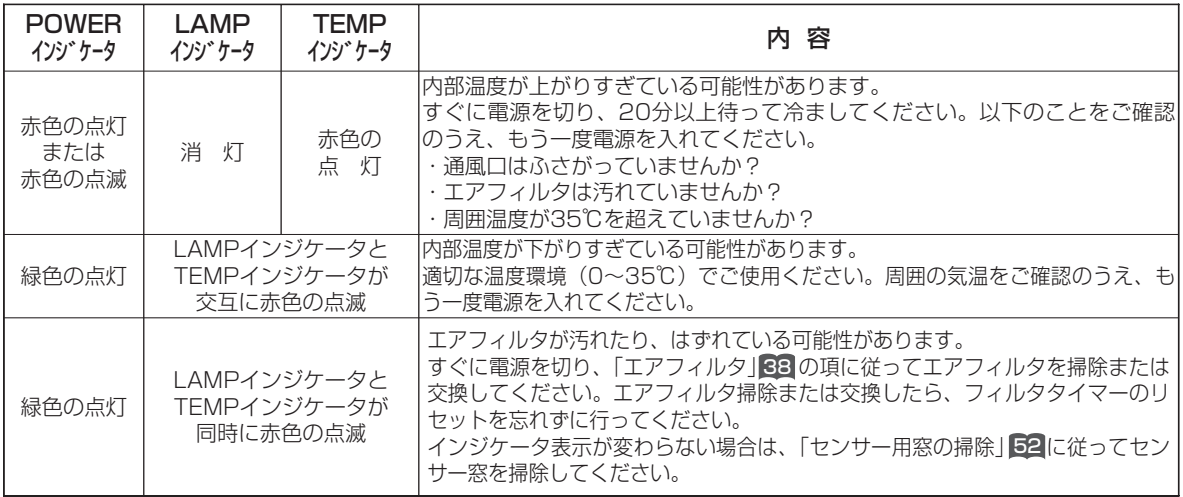

#### お知らせ

●内部温度が上がりすぎた場合など、本機では安全のため、自動的に電源が切れることがあります。このと きインジケータランプも消灯することがありますのでご注意ください。この場合はすぐに電源スイッチの 「〇」(切る)側を押し、45分以上待って冷ましてください。ランプおよびランプカバーの取付け状態をご 確認のうえ、もう一度電源を入れてください。| ランプ」 36 の項をご覧ください。

## 故障と間違えやすい現象について

#### 警告

●ご使用のまえに、必ず「使用上のご注意」 4 をよくお読みください。煙が出ている、へんな 臭いがする、へんな音がする、などの異常が発生したすぐに電源プラグを抜いてください。

#### 下記のような現象は故障ではない場合があります。修理をご依頼になるまえに、下表に従って穂確認ください。

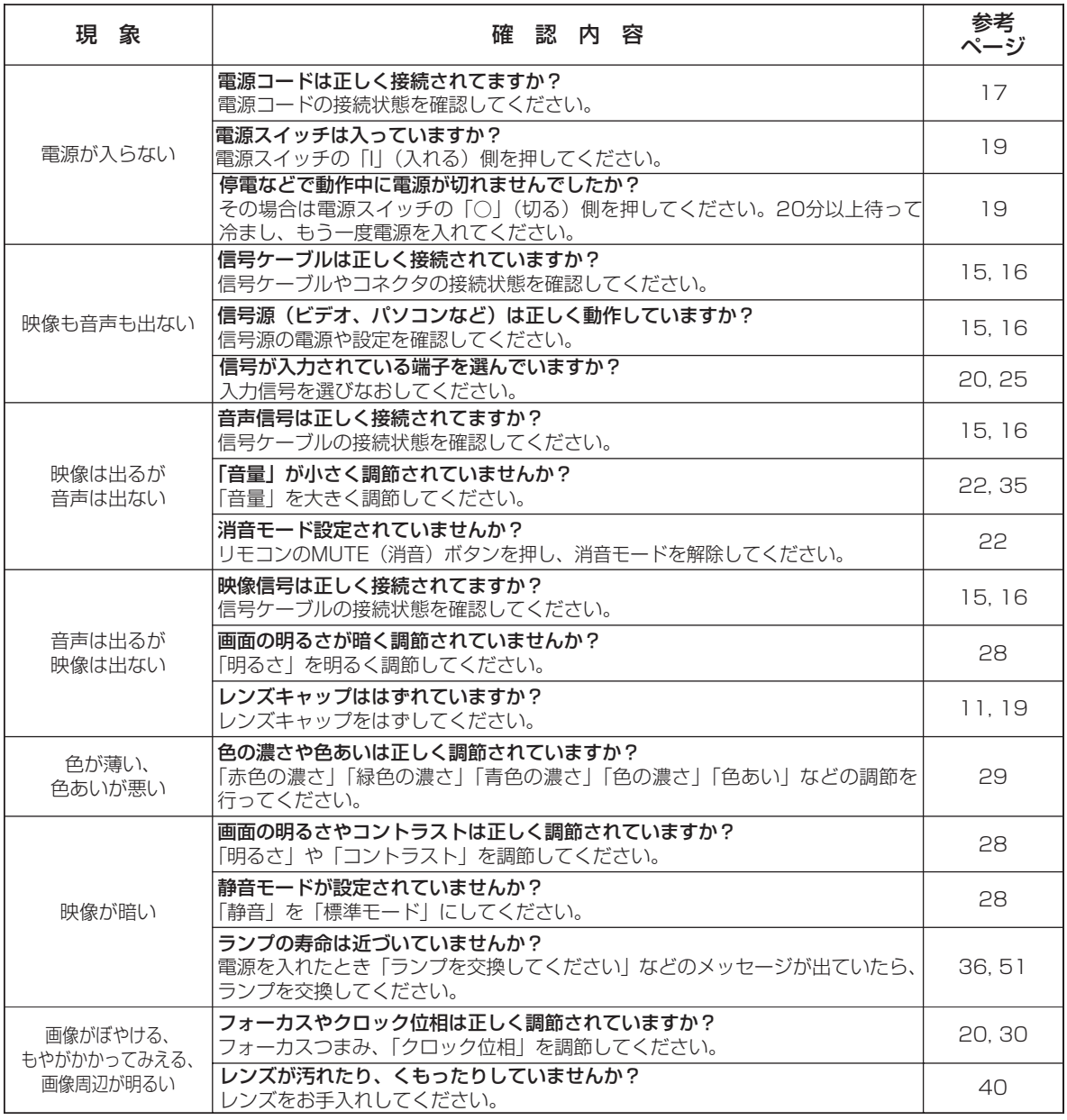

ご 参 考

#### お知らせ

●画面中に耀点や黒点が見られることがありますが、液晶特有の現象であり、故障ではありません。

●静止画像や動きの少ない映像、パネルと異なる縦横比(16:9など)の映像などを長時間または繰り返し投 射すると、液晶パネルが焼きついて、その映像が残像として残る場合があります。この場合は画面全体を 白くして1時間以上投射し続けてください。白画面の表示にはBLANK機能をご利用ください。

# 仕 様

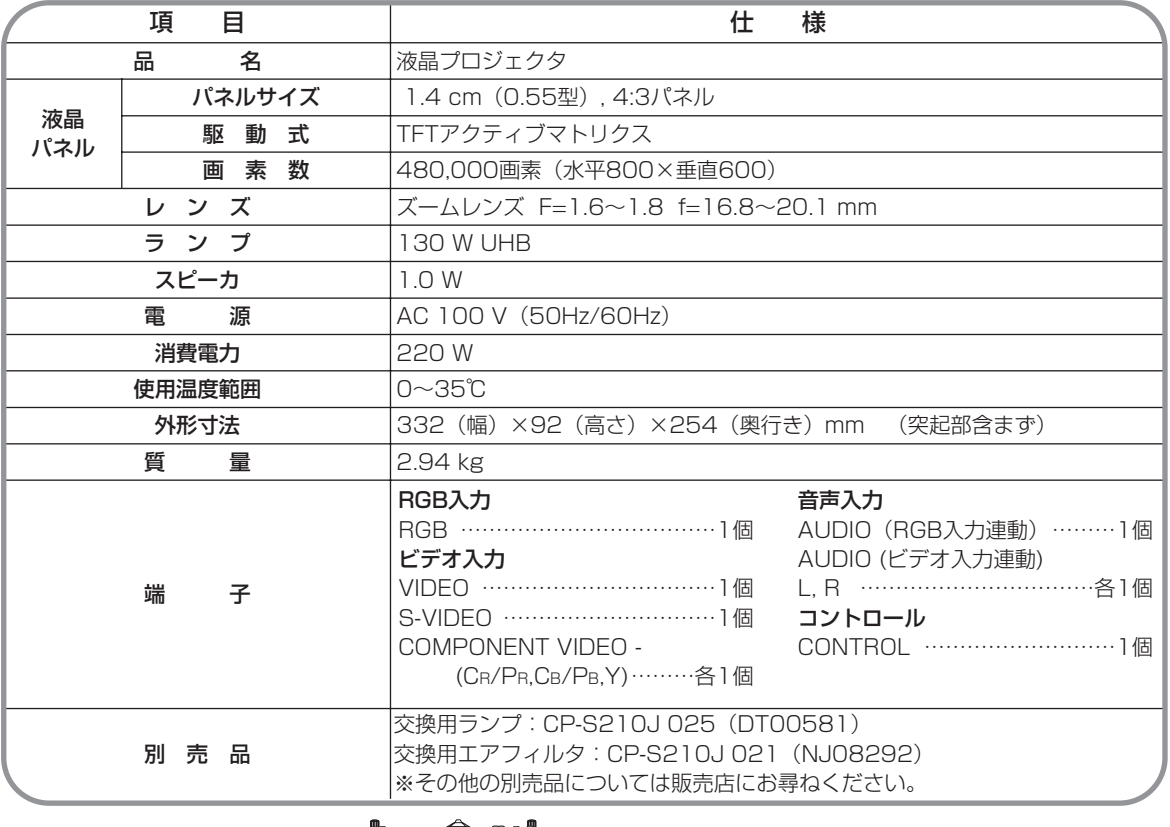

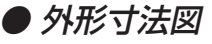

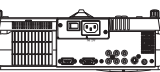

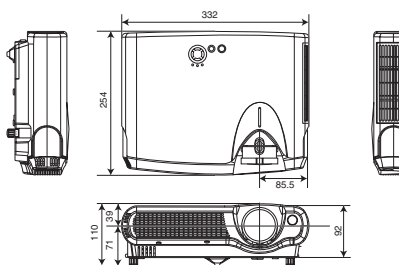

単位:mm

#### あ知らせ

●この製品は日本国内でのみご使用になれます。外国ではご使用にならないでください。

This product is designed for use in Japan only cannot be used in any other country. この製品に添付されている保証書は日本国内でのみ有効です。(The warranty appended to this product is void out of Japan.)

●本書の内容は製品仕様を含め、改良のため予告無く変更することがあります。

●本書の運用結果については責任を負いかねますので、予めご了承ください。

●本書の内容の一部あるいは全部を無断で複写、転載しないでください。

#### 電源高調波について

#### ■JIS C 61000-3-2準用品

JIS C 61000-3-2準用品とは、日本工業規格「電磁両立性-第3-2部:限度値-高調波電流発生限度値(1相当たりの入力 電流が20A以下の機器)」を準用し、商用電力系統の高調波環境目標レベルを考慮して設計・製造した製品です。

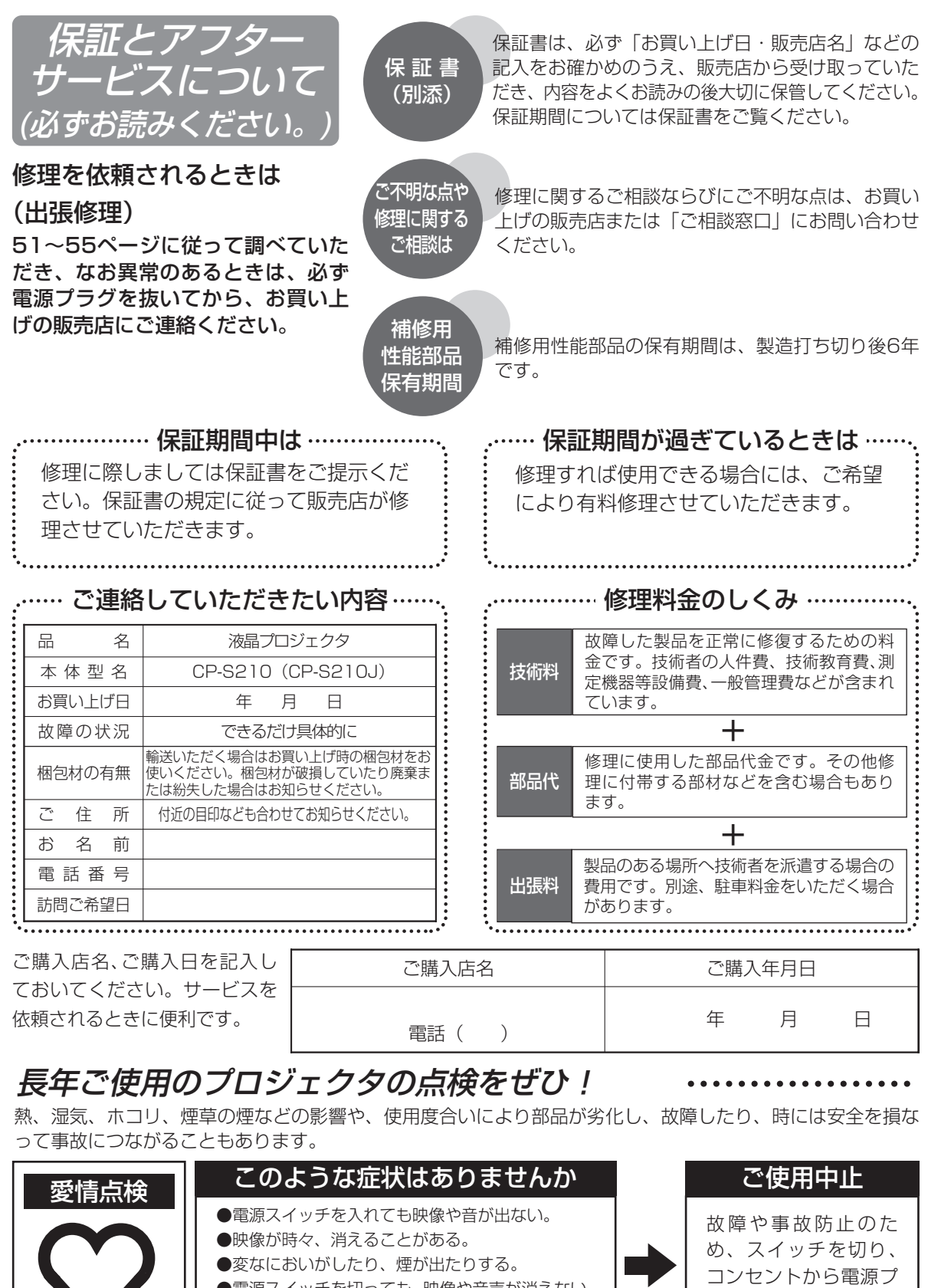

●電源スイッチを切っても、映像や音声が消えない。

- ●内部に水や異物が入った。
- ●ランプが破裂した。

 $\sqrt{2}$ 

57

ラグをはずし必ず販売 店にご相談ください。

ご 参 考

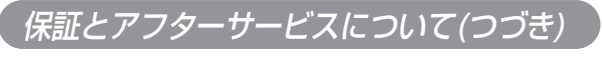

## ユーザー登録のご案内

日立ではお買い上げ頂いた皆様へのサポートの充実を図るために、「ユーザー登録」をお勧めして おります。下記方法にてご登録お願いいたします。

#### オンラインによる登録方法:

1. 日立ホームページへアクセスする。

日立液晶プロジェクターホームページ http://www.hitachi.co.jp/proj/

2.画面にユーザー登録(お客様登録)をクリックする。

3. 登録内容、簡単なアンケートにお応えください。

4.ユーザー登録完了画面になりましたら「ユーザー登録」完了です。

## お客様ご相談窓口

日立家電品についてのご相談や修理はお買い上げの販売店へ なお、転居されたり、贈り物で頂いたものの修理などで、ご不明な点は下記窓口にご相談ください。

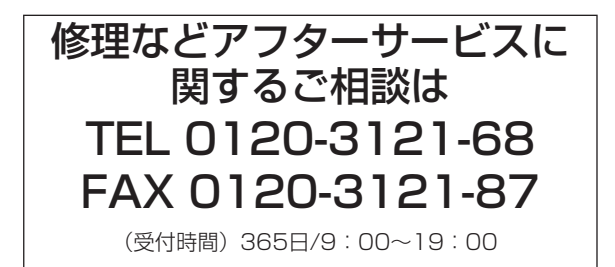

## 商品情報やお取り扱いに ついてのご相談は TEL 0120-3121-19 FAX 0120-3121-34

(受付時間)9:00~17:30/携帯電話、PHSからでも ご利用できます。土・日曜・夏季休暇など弊社の休日は休 ませていただきます。

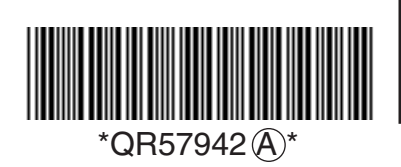

株式会社 日立製作所 デジタルメディア事業部

〒244-0817 神奈川県横浜市戸塚区吉田町292番地 電話 (045)866-6305